# **IMAQ™**

# **IMAQ PCI/PXI™ -1411 User Manual**

<span id="page-0-0"></span>**Single-Channel Color Image Acquisition Board for PCI, PXI, and CompactPCI Chassis**

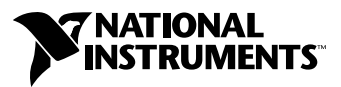

May 1999 Edition Part Number 322157A-01

#### **Worldwide Technical Support and Product Information**

www.natinst.com

#### **National Instruments Corporate Headquarters**

11500 North Mopac Expressway Austin, Texas 78759-3504 USA Tel: 512 794 0100

#### **Worldwide Offices**

Australia 03 9879 5166, Austria 0662 45 79 90 0, Belgium 02 757 00 20, Brazil 011 284 5011, Canada (Ontario) 905 785 0085, Canada (Québec) 514 694 8521, China 0755 3904939, Denmark 45 76 26 00, Finland 09 725 725 11, France 01 48 14 24 24, Germany 089 741 31 30, Hong Kong 2645 3186, India 91805275406, Israel 03 6120092, Italy 02 413091, Japan 03 5472 2970, Korea 02 596 7456, Mexico (D.F.) 5 280 7625, Mexico (Monterrey) 8 357 7695, Netherlands 0348 433466, Norway 32 27 73 00, Singapore 2265886, Spain (Madrid) 91 640 0085, Spain (Barcelona) 93 582 0251, Sweden 08 587 895 00, Switzerland 056 200 51 51, Taiwan 02 2377 1200, United Kingdom 01635 523545

For further support information, see the *Technical Support Resources* appendix. To comment on the documentation, send e-mail to techpubs@natinst.com.

© Copyright 1999 National Instruments Corporation. All rights reserved.

# **Important Information**

#### **Warranty**

The PCI-1411 and PXI-1411 boards are warranted against defects in materials and workmanship for a period of 1 year from the date of shipment, as evidenced by receipts or other documentation. National Instruments will, at its option, repair or replace equipment that proves to be defective during the warranty period. This warranty includes parts and labor.

The media on which you receive National Instruments software are warranted not to fail to execute programming instructions, due to defects in materials and workmanship, for a period of 90 days from date of shipment, as evidenced by receipts or other documentation. National Instruments will, at its option, repair or replace software media that do not execute programming instructions if National Instruments receives notice of such defects during the warranty period. National Instruments does not warrant that the operation of the software shall be uninterrupted or error free.

A Return Material Authorization (RMA) number must be obtained from the factory and clearly marked on the outside of the package before any equipment will be accepted for warranty work. National Instruments will pay the shipping costs of returning to the owner parts which are covered by warranty.

National Instruments believes that the information in this document is accurate. The document has been carefully reviewed for technical accuracy. In the event that technical or typographical errors exist, National Instruments reserves the right to make changes to subsequent editions of this document without prior notice to holders of this edition. The reader should consult National Instruments if errors are suspected. In no event shall National Instruments be liable for any damages arising out of or related to this document or the information contained in it.

EXCEPT AS SPECIFIED HEREIN, NATIONAL INSTRUMENTS MAKES NO WARRANTIES, EXPRESS OR IMPLIED, AND SPECIFICALLY DISCLAIMS ANY WARRANTY OF MERCHANTABILITY OR FITNESS FOR <sup>A</sup> PARTICULAR PURPOSE. CUSTOMER'S RIGHT TO RECOVER DAMAGES CAUSED BY FAULT OR NEGLIGENCE ON THE PART OF NATIONAL INSTRUMENTS SHALL BE LIMITED TO THE AMOUNT THERETOFORE PAID BY THE CUSTOMER. NATIONAL INSTRUMENTS WILL NOT BE LIABLE FOR DAMAGES RESULTING FROM LOSS OF DATA, PROFITS, USE OF PRODUCTS, OR INCIDENTAL OR CONSEQUENTIAL DAMAGES, EVEN IF ADVISED OF THE POSSIBILITY THEREOF. This limitation of the liability of National Instruments will apply regardless of the form of action, whether in contract or tort, including negligence. Any action against National Instruments must be brought within one year after the cause of action accrues. National Instruments shall not be liable for any delay in performance due to causes beyond its reasonable control. The warranty provided herein does not cover damages, defects, malfunctions, or service failures caused by owner's failure to follow the National Instruments installation, operation, or maintenance instructions; owner's modification of the product; owner's abuse, misuse, or negligent acts; and power failure or surges, fire, flood, accident, actions of third parties, or other events outside reasonable control.

#### **Copyright**

Under the copyright laws, this publication may not be reproduced or transmitted in any form, electronic or mechanical, including photocopying, recording, storing in an information retrieval system, or translating, in whole or in part, without the prior written consent of National Instruments Corporation.

#### **Trademarks**

BridgeVIEW™, ComponentWorks™, CVI™, IMAQ™, LabVIEW™, MITE™, NI-IMAQ™, and PXI™ are trademarks of National Instruments Corporation.

Product and company names mentioned herein are trademarks or trade names of their respective companies.

#### **WARNING REGARDING MEDICAL AND CLINICAL USE OF NATIONAL INSTRUMENTS PRODUCTS**

National Instruments products are not designed with components and testing for a level of reliability suitable for use in or in connection with surgical implants or as critical components in any life support systems whose failure to perform can reasonably be expected to cause significant injury to a human. Applications of National Instruments products involving medical or clinical treatment can create a potential for death or bodily injury caused by product failure, or by errors on the part of the user or application designer. Because each end-user system is customized and differs from National Instruments testing platforms and because a user or application designer may use National Instruments products in combination with other products in a manner not evaluated or contemplated by National Instruments, the user or application designer is ultimately responsible for verifying and validating the suitability of National Instruments products whenever National Instruments products are incorporated in a system or application, including, without limitation, the appropriate design, process and safety level of such system or application.

# **Compliance**

## **FCC/DOC Radio Frequency Interference Class A Compliance**

This equipment generates and uses radio frequency energy and, if not installed and used in strict accordance with the instructions in this manual, may cause interference to radio and television reception. Classification requirements are the same for the Federal Communications Commission (FCC) and the Canadian Department of Communications (DOC). This equipment has been tested and found to comply with the following two regulatory agencies:

#### **Federal Communications Commission**

This equipment has been tested and found to comply with the limits for a Class A digital device, pursuant to part 15 of the FCC Rules. These limits are designed to provide reasonable protection against harmful interference when the equipment is operated in a commercial environment. This equipment generates, uses, and can radiate radio frequency energy and, if not installed and used in accordance with the instruction manual, may cause harmful interference to radio communications. Operation of this equipment in a residential area is likely to cause harmful interference in which case the user will be required to correct the interference at his own expense.

**Notices to User:** *Changes or modifications not expressly approved by National Instruments could void the user's authority to operate the equipment under the FCC Rules.*

> *This device complies with the FCC rules only if used with shielded interface cables of suitable quality and construction. National Instruments used such cables to test this device and provides them for sale to the user. The use of inferior or nonshielded interface cables could void the user's authority to operate the equipment under the FCC rules.*

If necessary, consult National Instruments or an experienced radio/television technician for additional suggestions. The following booklet prepared by the FCC may also be helpful: *Interference to Home Electronic Entertainment Equipment Handbook*. This booklet is available from the U.S. Government Printing Office, Washington, DC 20402.

#### **Canadian Department of Communications**

This Class A digital apparatus meets all requirements of the Canadian Interference-Causing Equipment Regulations.

Cet appareil numérique de la classe A respecte toutes les exigences du Règlement sur le matériel brouilleur du Canada.

#### **About This Manual**

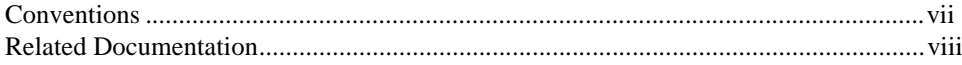

#### **Chapter 1 Introduction**

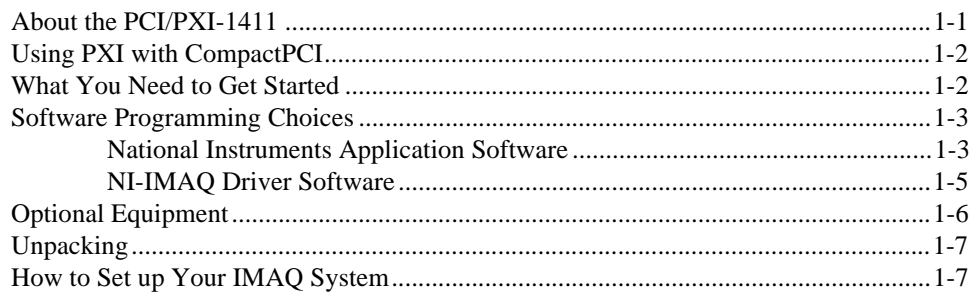

#### **Chapter 2** Installation

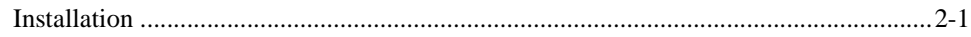

#### **Chapter 3 Hardware Overview**

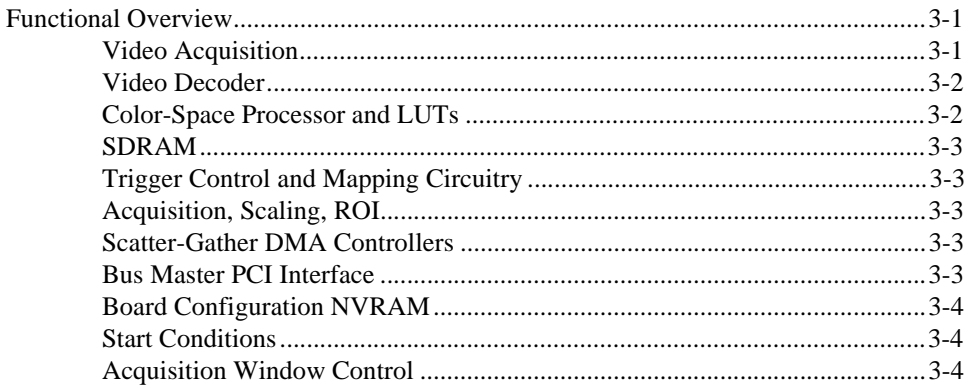

#### **Chapter 4 Signal Connections**

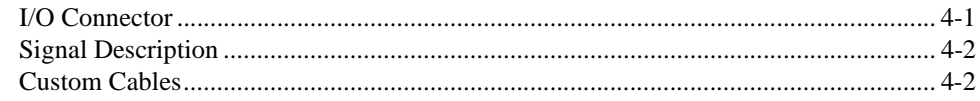

#### **Appendix A [Specifications](#page-25-0)**

#### **Appendix B [Introduction to Color](#page-29-0)**

#### **Appendix C [Technical Support Resources](#page-32-0)**

#### **[Glossary](#page-34-0)**

#### **[Index](#page-44-0)**

#### **Figures**

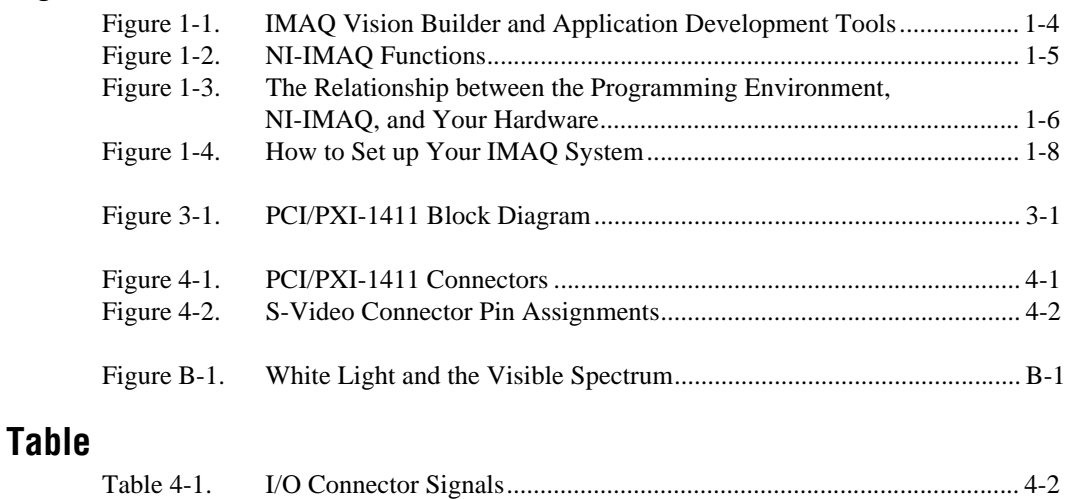

<span id="page-6-0"></span>The *[IMAQ PCI/PXI-1411 User Manual](#page-0-0)* describes the features, functions, and operation of the IMAQ PCI-1411 and PXI-1411 devices.

The IMAQ PCI/PXI-1411 is a color analog camera image acquisition (IMAQ) board designed to acquire color and grayscale images. The *[IMAQ](#page-0-0)  [PCI/PXI-1411 User Manual](#page-0-0)* is intended for users with a basic knowledge of color image acquisition.

## **Conventions**

The following conventions appear in this manual:

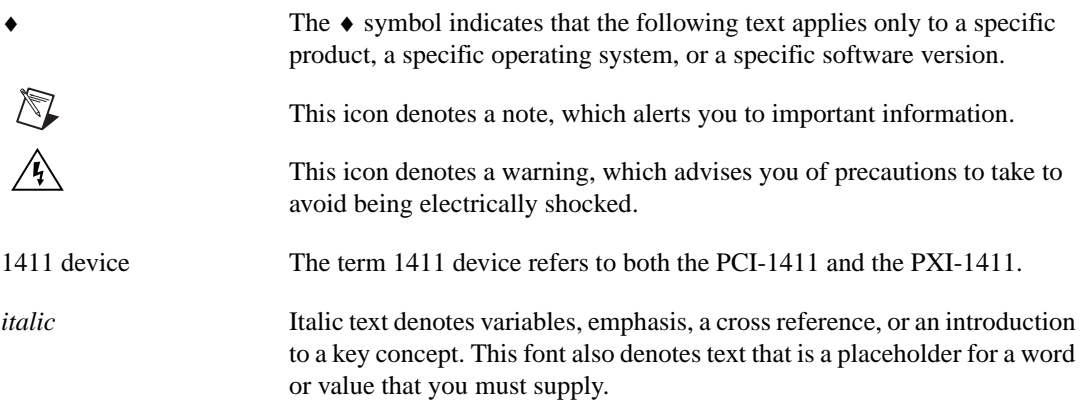

## <span id="page-7-0"></span>**Related Documentation**

The *[IMAQ PCI/PXI-1411 User Manual](#page-0-0)* is one piece of the documentation set for your image acquisition system. You could have any of several types of manuals, depending on the hardware and software in your system. Use the different types of manuals you have as follows:

- Software documentation—You may have both application software and NI-IMAQ software documentation. National Instruments application software includes LabVIEW, BridgeVIEW, ComponentWorks, and LabWindows/CVI. After you set up your hardware system, use either the application software documentation or the NI-IMAQ documentation to help you write your application. If you have a large and complicated system, it is worthwhile to look through the software documentation before you configure your hardware.
- Accessory installation guides or manuals—If you are using accessory products, read the terminal block and cable assembly installation guides or accessory board user manuals. They explain how to physically connect the relevant pieces of the system. Consult these guides when you are making your connections.

# **Introduction**

This chapter describes the PCI/PXI-1411; lists what you need to get started; describes software programming choices; and explains how to unpack and set up the PCI/PXI-1411.

## **About the PCI/PXI-1411**

The PCI/PXI-1411 is a highly flexible monochrome and color IMAQ board for PCI, PXI, or CompactPCI chassis that supports a diverse range of analog cameras from many camera companies. The PCI/PXI-1411 acquires images in real time and can store these images in onboard frame memory, or transfer these images directly to system memory.

The PCI/PXI-1411 is simple to configure and is factory calibrated so that you can easily install the board and begin acquiring images. The PCI/PXI-1411 ships with NI-IMAQ, the National Instruments complete IMAQ driver software you can use to directly control the PCI/PXI-1411 and other National Instruments IMAQ hardware products. Using NI-IMAQ, you can quickly and easily start your applications without having to program the board at the register level.

The PCI/PXI-1411 features a precision color analog video decoder ideal for both industrial and scientific environments. The 1411 device supports both NTSC and PAL color standards as well as the RS-170 and CCIR monochrome standards. The 1411 also provides one external I/O line that you can use as a trigger or as a digital input/output (I/O) line. If you require more advanced triggering or digital I/O lines, you can use the PCI/PXI-1411 and NI-IMAQ with the National Instruments data acquisition (DAQ) product line.

Detailed specifications of the PCI/PXI-1411 are in Appendix [A,](#page-25-1) *[Specifications](#page-25-2)*.

<span id="page-8-0"></span>**1**

# <span id="page-9-0"></span>**Using PXI with CompactPCI**

Using PXI-compatible products with standard CompactPCI products is an important feature provided by the *PXI Specification*, Revision 1.0. If you use a PXI-compatible plug-in device in a standard CompactPCI chassis, you will be unable to use PXI-specific functions, but you can still use the basic plug-in device functions.

The CompactPCI specification permits vendors to develop sub-buses that coexist with the basic PCI interface on the CompactPCI bus. Compatible operation is not guaranteed between CompactPCI devices with different sub-buses nor between CompactPCI devices with sub-buses and PXI. The standard implementation for CompactPCI does not include these sub-buses. Your PXI-1411 device will work in any standard CompactPCI chassis adhering to the *PICMG 2.0 R2.1 CompactPCI* core specification.

## **What You Need to Get Started**

To set up and use your PCI/PXI-1411, you will need the following:

- ❑ One of the following IMAQ devices:
	- PCI-1411
	- PXI-1411
- ❑ *Getting Started with Your IMAQ System*
- ❑ *[IMAQ PCI/PXI-1411 User Manual](#page-0-0)*
- ❑ *NI-IMAQ for Windows NT/98/95 Release Notes*
- ❑ NI-IMAQ for Windows NT/98/95 and documentation
- ❑ Optional software packages and documentation:
	- LabVIEW
	- BridgeVIEW
	- LabWindows/CVI
	- IMAQ Vision for G
	- IMAQ Vision for LabWindows/CVI
	- ComponentWorks IMAQ Vision
	- IMAQ Vision Builder

❑ BNC cable (included with your PCI/PXI-1411)

- $\Box$  S-Video cable (optional)
- ❑ Your Pentium-based PCI computer, PXI chassis, or CompactPCI chassis running Windows NT, Windows 98, or Windows 95.
- ❑ An analog video camera (composite or S-Video)

#### <span id="page-10-0"></span>**Software Programming Choices**

You have several options to choose from when programming your National Instruments IMAQ hardware. You can use National Instruments application software such as LabVIEW, BridgeVIEW, and LabWindows/CVI; National Instruments image analysis software such as IMAQ Vision; the ComponentWorks IMAQ Vision collection of ActiveX controls; or the NI-IMAQ driver software.

#### <span id="page-10-1"></span>**National Instruments Application Software**

LabVIEW and BridgeVIEW feature interactive graphics, a state-of-the-art user interface, and a powerful graphical programming language, G. The NI-IMAQ VI Library for G, a series of virtual instruments (VIs) for using LabVIEW and BridgeVIEW with the PCI/PXI-1411, is included with the NI-IMAQ software kit. The NI-IMAQ VI Library for G is functionally equivalent to the NI-IMAQ software.

LabWindows/CVI features interactive graphics, a state-of-the-art user interface, and uses the ANSI standard C programming language. The LabWindows/CVI IMAQ Library, a series of functions for using LabWindows/CVI with the PCI/PXI-1411, is included with the NI-IMAQ software kit. The LabWindows/CVI IMAQ Library is functionally equivalent to the NI-IMAQ software.

IMAQ Vision for G is an image acquisition, processing, and analysis library that consists of more than 400 VIs for using the PCI/PXI-1411 with LabVIEW and BridgeVIEW. You can use IMAQ Vision for G functions directly or in combination for unique image processing. There are two versions of IMAQ Vision for G. The Base version gives you the ability to acquire, display, manipulate, and store images. The Advanced version is a complete set of functions for image analysis, processing, and interpretation. Using IMAQ Vision for G, an imaging novice or expert can perform graphical programming of the most basic or complicated image applications without knowledge of any algorithm implementations.

IMAQ Vision for LabWindows/CVI is an image acquisition and analysis library consisting of a series of routines for using the PCI/PXI-1411 with LabWindows/CVI. IMAQ Vision for LabWindows/CVI brings the same functionality to LabWindows/CVI as IMAQ Vision for G does for LabVIEW and BridgeVIEW.

<span id="page-11-0"></span>ComponentWorks IMAQ Vision is an image acquisition, processing, and analysis library for use in Visual Basic, Visual C++, Borland Delphi, and Microsoft Internet Explorer. ComponentWorks IMAQ Vision brings the same functionality to ComponentWorks as IMAQ Vision for G does for LabVIEW and BridgeVIEW. The ComponentWorks IMAQ hardware interface control, an ActiveX control for controlling IMAQ devices, is included with the NI-IMAQ software kit. The ComponentWorks IMAQ hardware interface control is functionally equivalent to the NI-IMAQ software.

IMAQ Vision Builder is an interactive prototyping tool for machine vision and scientific imaging developers. With IMAQ Vision Builder, you can prototype vision software quickly or test how various vision image processing functions work. As shown in Figur[e 1-1](#page-11-1), IMAQ Vision Builder generates a text description—a recipe of the machine vision and image processing functions. This description file provides a guide for developing applications with IMAQ Vision in LabVIEW, BridgeVIEW, LabWindows/CVI, and ComponentWorks.

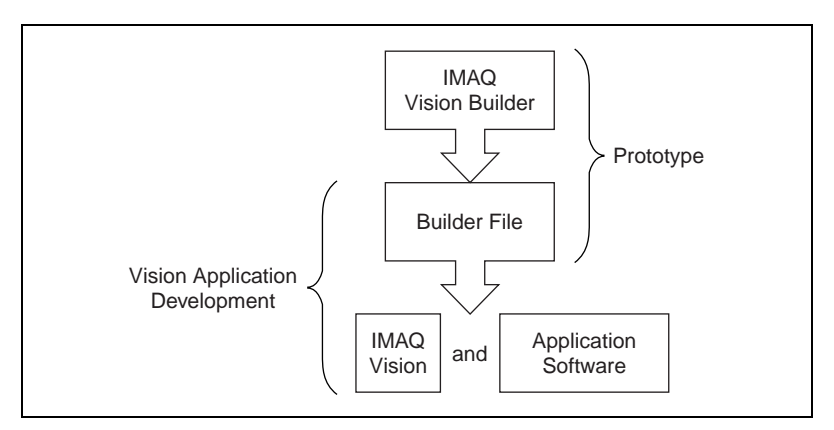

<span id="page-11-1"></span>**Figure 1-1.** IMAQ Vision Builder and Application Development Tools

#### <span id="page-12-0"></span>**NI-IMAQ Driver Software**

The NI-IMAQ driver software is included at no charge with the PCI/PXI-1411. NI-IMAQ has an extensive library of functions that you can call from your application programming environment. These functions include routines for video configuration, image acquisition (continuous and single-shot), memory buffer allocation, trigger control, and board configuration, as shown in Figure [1-2.](#page-12-2)

<span id="page-12-2"></span><span id="page-12-1"></span>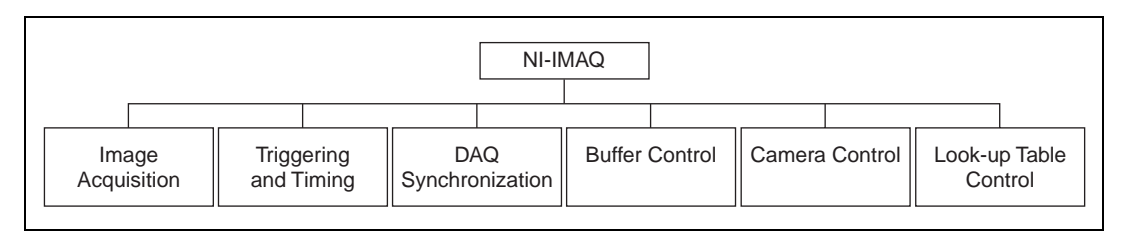

**Figure 1-2.** NI-IMAQ Functions

The NI-IMAQ driver software performs all functions required for acquiring and saving images. The NI-IMAQ software does not perform any image analysis. For image analysis functionality, refer to the *[National Instruments](#page-10-1)  [Application Software](#page-10-1)* section in this chapter.

NI-IMAQ has both high-level and low-level functions for maximum flexibility and performance. Examples of high-level functions include the functions to acquire images in single-shot or continuous mode. An example of a low-level function is configuring an image sequence since it requires advanced understanding of the PCI/PXI-1411 and image acquisition.

NI-IMAQ also internally resolves many of the complex issues between the computer and the PCI/PXI-1411, such as programming interrupts and DMA controllers. NI-IMAQ is the interface path between LabVIEW, BridgeVIEW, LabWindows/CVI, or a conventional programming environment and the PCI/PXI-1411.

Any platform that supports NI-IMAQ also supports NI-DAQ and a variety of National Instruments DAQ boards, so your PCI/PXI-1411 and NI-IMAQ development can integrate with National Instruments DAQ products.

Whether you are using conventional programming languages or National Instruments software, your application uses the NI-IMAQ driver software, as illustrated in Figure [1-3.](#page-13-2)

<span id="page-13-1"></span>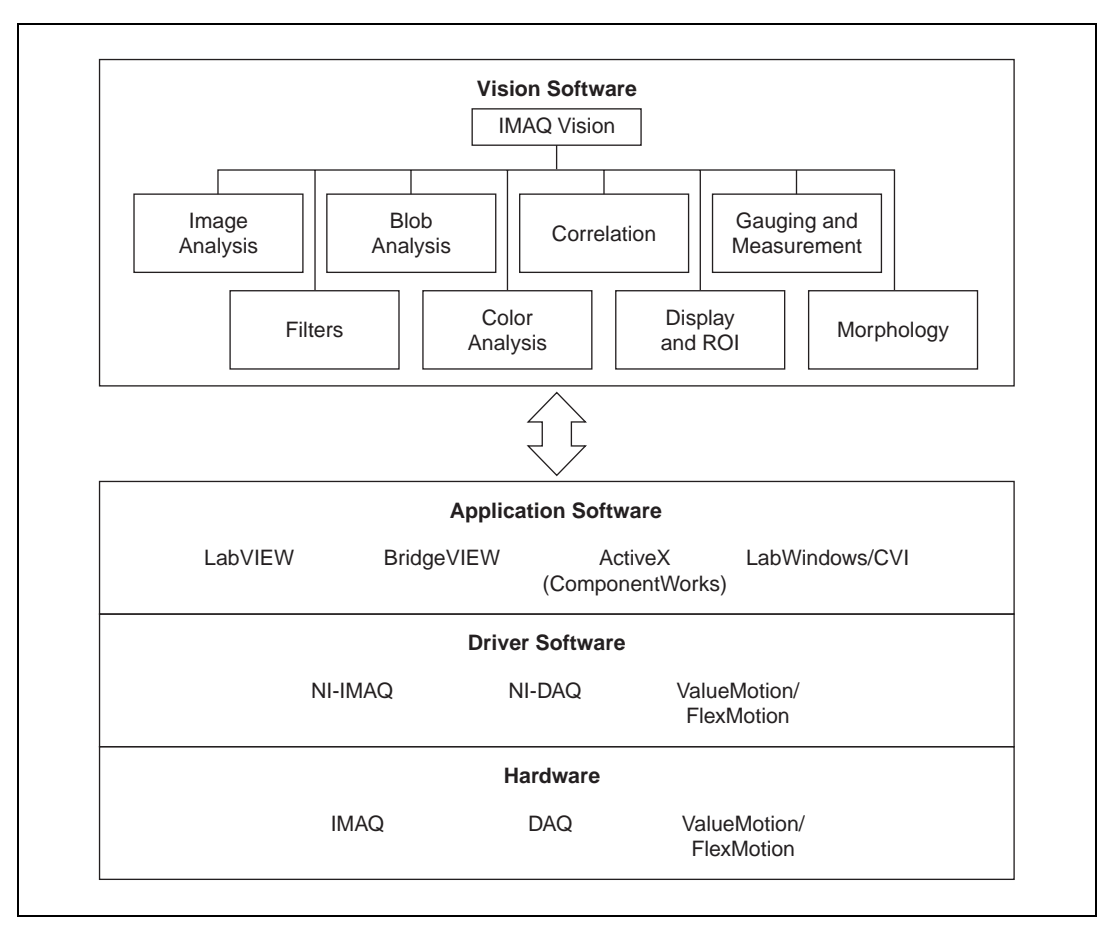

**Figure 1-3.** The Relationship between the Programming Environment, NI-IMAQ, and Your Hardware

## <span id="page-13-2"></span><span id="page-13-0"></span>**Optional Equipment**

National Instruments offers a variety of products for use with your PCI/PXI-1411, including other National Instruments DAQ devices for enhanced triggering, timing, or input/output.

For more specific information about these products, refer to your National Instruments catalogue or web site, or call the office nearest you.

## <span id="page-14-0"></span>**Unpacking**

Your PCI/PXI-1411 is shipped in an antistatic package to prevent electrostatic damage to the board. Electrostatic discharge can damage several components on the board. To avoid such damage in handling the board, take the following precautions:

- Ground yourself via a grounding strap or by holding a grounded object.
- Touch the antistatic package to a metal part of your computer chassis before removing the board from the package.
- Remove the board from the package and inspect the board for loose components or any other signs of damage. Notify National Instruments if the board appears damaged in any way. Do *not* install a damaged board in your computer.
- *Never* touch the exposed pins of connectors.

## **How to Set up Your IMAQ System**

Use Figur[e 1-4](#page-15-1) to install your software and hardware, configure your hardware, and begin using NI-IMAQ in your application programs.

Follow the instructions in the *Getting Started with Your IMAQ System* document to install your NI-IMAQ software and IMAQ hardware.

If you will be accessing the NI-IMAQ device drivers through LabVIEW or BridgeVIEW, you should read the NI-IMAQ release notes and the *NI-IMAQ VI Reference Manual* to help you get started.

<span id="page-15-0"></span>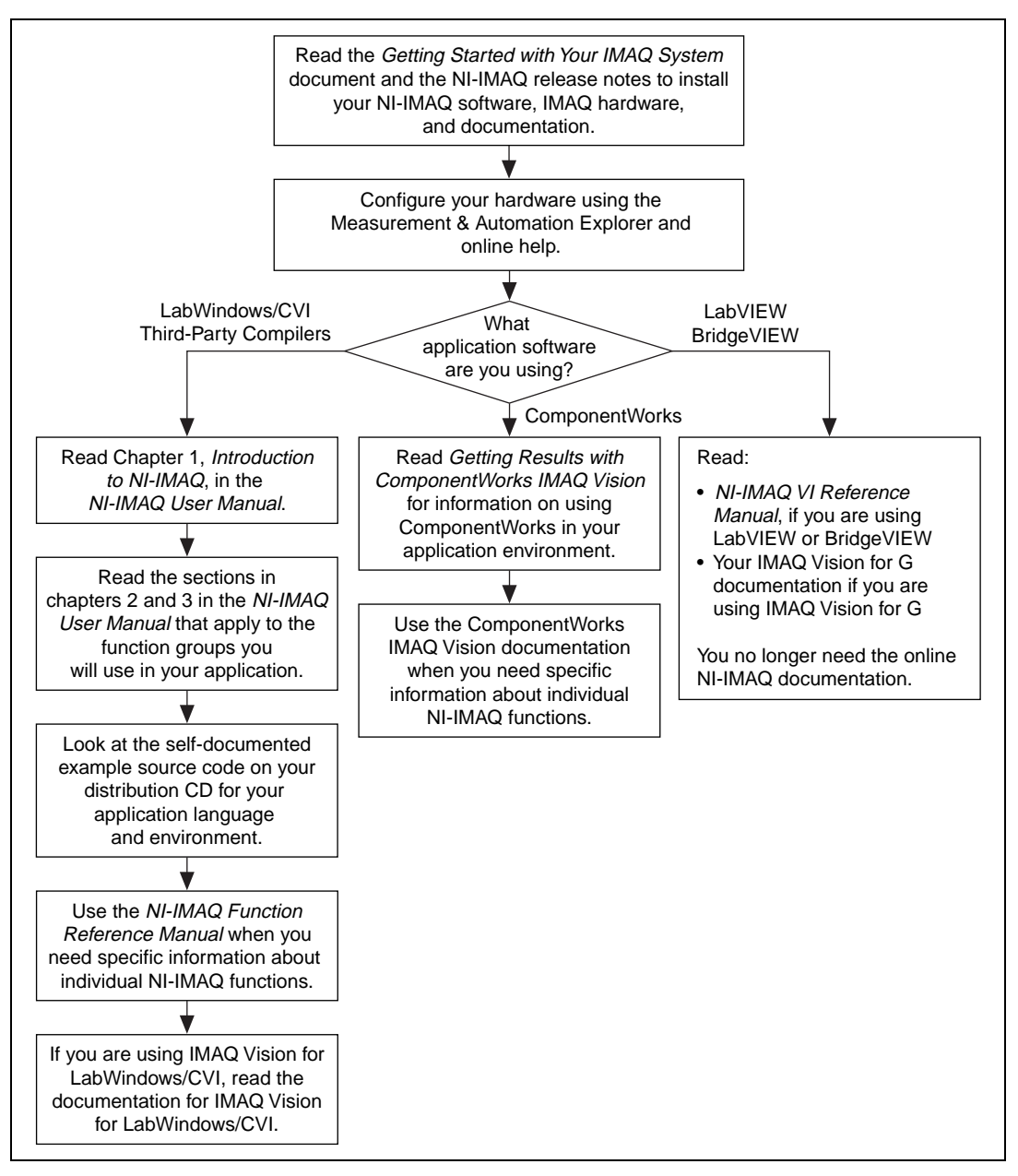

<span id="page-15-1"></span>**Figure 1-4.** How to Set up Your IMAQ System

# **Installation**

This chapter explains how to install and configure your PCI/PXI-1411 board.

## **Installation**

 $\mathbb{N}$ 

 $\langle \mathbf{l} \rangle$ 

**Note** You must install the NI-IMAQ driver software before installing your 1411 device. For information on how to install NI-IMAQ, please see the *Getting Started with Your IMAQ System* document and your NI-IMAQ release notes.

♦ PCI-1411

You can install the PCI-1411 in any available PCI expansion slot in your computer. However, to achieve the best noise performance, you should leave as much room as possible between the PCI-1411 and other boards and hardware. The following are general instructions, but consult your computer user manual or technical reference manual for specific instructions and warnings.

1. Plug in but do not turn on your computer before installing the PCI-1411 device. The power cord grounds the computer and protects it from electrical damage while you are installing the module.

**Warning** To protect both yourself and the computer from electrical hazards, the computer should remain off until you finish installing the PCI-1411.

- 2. Remove the top cover or access port to the PCI bus.
- 3. Select any available PCI expansion slot.
- 4. Locate the metal bracket that covers the cut-out in the back panel of the chassis for the slot you have selected. Remove and save the bracket-retaining screw and the bracket cover.
- 5. Touch the metal part of the power supply case inside the computer to discharge any static electricity that might be on your clothes or body.
- 6. Line up the PCI-1411 with the BNC connectors near the cut-out on the back panel. Slowly push down on the top of the PCI-1411 until its card-edge connector is resting on the expansion slot receptacle. Using

<span id="page-16-0"></span>**2**

slow, evenly distributed pressure, press the PCI-1411 straight down until it seats in the expansion slot.

- 7. Reinstall the bracket-retaining screw to secure the PCI-1411 to the back panel rail.
- 8. Check the installation.
- 9. Replace the computer cover.

Your PCI-1411 is now installed.

PXI-1411

You can install a PXI-1411 in any available 5 V peripheral slot in your PXI or CompactPCI chassis.

- 1. Turn off and unplug your PXI or CompactPCI chassis.
- 2. Choose an unused PXI or CompactPCI 5 V peripheral slot. Install the PXI-1411 in a slot that supports bus arbitration or bus-master cards. PXI-compliant chassis must have bus arbitration for all slots.
- 3. Remove the filler panel for the peripheral slot you have chosen.
- 4. Touch a metal part on your chassis to discharge any static electricity that might be on your clothes or body.
- 5. Insert the PXI-1411 in the selected 5 V slot. Use the injector/ejector handle to fully inject the device into place.
- 6. Screw the front panel of the PXI-1411 to the front panel mounting rails of the PXI or CompactPCI chassis.
- 7. Visually verify the installation.
- 8. Plug in and turn on the PXI or CompactPCI chassis.

Your PXI-1411 is now installed.

# **Hardware Overview**

This chapter presents an overview of the hardware functions on your PCI/PXI-1411 board and explains the operation of each functional unit making up the PCI/PXI-1411.

#### <span id="page-18-1"></span>**Functional Overview**

The PCI/PXI-1411 features a flexible, high-speed data path optimized for the acquisition and formatting of video data from analog monochrome and color cameras.

The block diagram in Figur[e 3-1](#page-18-2) illustrates the key functional components of the PCI/PXI-1411.

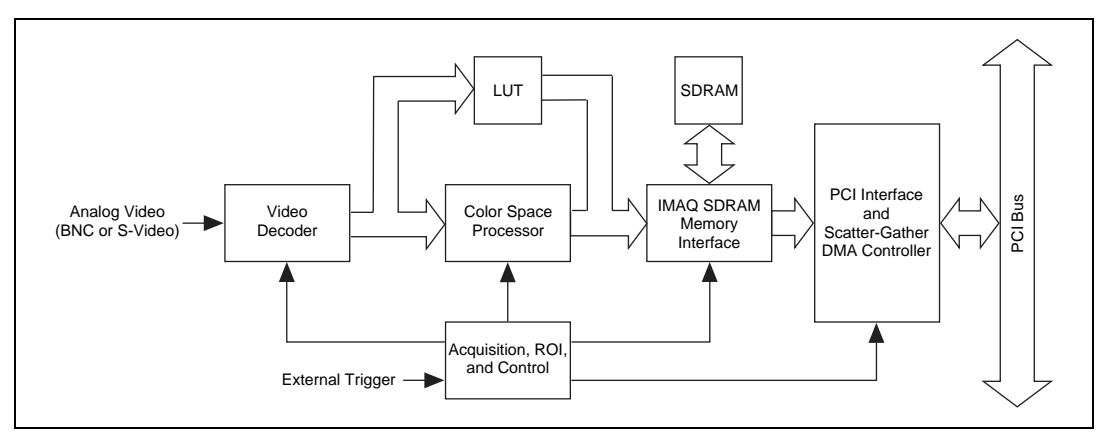

**Figure 3-1.** PCI/PXI-1411 Block Diagram

#### <span id="page-18-2"></span>**Video Acquisition**

The PCI/PXI-1411 can acquire analog color video in a variety of modes and store the images in the onboard SDRAM memory or transfer the images directly to PCI system memory.

<span id="page-18-0"></span>**3**

#### <span id="page-19-0"></span>**Video Decoder**

The PCI/PXI-1411 supports NTSC and PAL video standards in either composite or S-Video format. The onboard video decoder converts the incoming video signal to Red, Green, and Blue (RGB) data and passes this data to the color-space processor for further processing.

The video decoder also allows you to control numerous parameters to optimize an acquisition. You can independently adjust parameters such as analog input range, brightness, contrast, saturation, or frequency range (controlled by different filters). See the Measurement & Automation Explorer online help for a complete description of the PCI/PXI-1411 video parameters.

Furthermore, the video decoder strips out all necessary clock and synchronization signals included in the video signal and controls the acquisition conditions automatically. High-quality circuitry regenerates even bad timing signals allowing acquisitions from, for example, a video cassette recorder (VCR).

#### **Color-Space Processor and LUTs**

The color-space processor receives the RGB data from the video decoder and performs several different (optional) operations on the data before passing them to the memory controller. Processing functions include the following:

- Adjusting independent gain of the three signals (R, G, and B). You can use independent gain to perform, for example, white balancing on the acquired image.
- Applying three independent look-up tables (LUTs) to the R, G, and B data.
- Converting the RGB data into Hue, Saturation, and Luminance (HSL).
- Processing the hue plane to clear pixels where the saturation falls below a predefined threshold value. This function is called *post-decoding coring*. You can use this function to remove part of the image without color information (monochrome) that otherwise would introduce noise on the hue plane.

The color-space processor can export the video data in 32-bit RGB or HSL formats or in individual 8-bit hue, saturation, or luminance planes. For more information on these image types, see the *[Image Representations](#page-30-0)* section in Appendix [B,](#page-29-3) *[Introduction to Color](#page-29-2)*.

#### <span id="page-20-0"></span>**SDRAM**

The PCI/PXI-1411 comes with 16 MB of onboard high-speed synchronous dynamic RAM (SDRAM). The PCI/PXI-1411 can use the onboard RAM as a first-in first-out (FIFO) buffer, transferring the image data as it is acquired or acquiring the image data into SDRAM and holding it for later transfer to main memory.

#### **Trigger Control and Mapping Circuitry**

The trigger control monitors and drives the external trigger line. You can configure this line to start an acquisition on a rising or falling edge and drive the line asserted or unasserted, similar to a digital I/O line. You can also map many of the PCI/PXI-1411 status signals to this trigger line and program the trigger line in polarity and direction. For a list of mappable status signals, see Chapter 3, *Programming with NI-IMAQ*, of the *NI-IMAQ User Manual*.

#### **Acquisition, Scaling, ROI**

The acquisition, scaling, and region-of-interest (ROI) circuitry monitors the incoming video signals and routes the active pixels to the SDRAM memory. The PCI/PXI-1411 can perform ROI and scaling on all video lines and frames. Pixel and line scaling transfers certain multiples (two, four, or eight) of pixels and lines to onboard memory. In an ROI acquisition, you select an area within the acquisition window to transfer to the PCI bus.

#### **Scatter-Gather DMA Controllers**

The PCI/PXI-1411 uses three independent onboard direct memory access (DMA) controllers. The DMA controllers transfer data between the onboard SDRAM memory buffers and the PCI bus. Each of these controllers supports scatter-gather DMA, which allows the DMA controller to reconfigure on the fly. Thus, the PCI/PXI-1411 can perform continuous image transfers directly to either contiguous or fragmented memory buffers.

#### **Bus Master PCI Interface**

The PCI/PXI-1411 implements the PCI interface with a National Instruments custom application-specific integrated circuit (ASIC), the PCI MITE. The PCI interface can transfer data at a maximum rate of 132 Mbytes/s in bus master mode. The PCI/PXI-1411 can generate 8-, 16-, and 32-bit memory read and write cycles, both single and multiple. In slave mode, the PCI/PXI-1411 is a medium-speed decoder that accepts both

memory and configuration cycles. The interface logic ensures that the PCI/PXI-1411 can meet PCI loading, driving, and timing requirements.

#### <span id="page-21-0"></span>**Board Configuration NVRAM**

The PCI/PXI-1411 contains onboard nonvolatile RAM (NVRAM) that configures all registers on power-up.

#### **Start Conditions**

The PCI/PXI-1411 can start acquisitions in a variety of conditions:

- Software control—The PCI/PXI-1411 supports software control of acquisition start. You can configure the PCI/PXI-1411 to capture a fixed number of fields or frames. This configuration is useful for capturing a single frame or a sequence of frames.
- Trigger control—You can start an acquisition by enabling the external trigger line. This input can start a video acquisition on a rising or falling edge.
- Frame/field selection—With an interlaced camera and the PCI/PXI-1411 in frame mode, you can program the PCI/PXI-1411 to start an acquisition on any odd or even field.

#### **Acquisition Window Control**

You can configure numerous parameters on the PCI/PXI-1411 to control the video acquisition window. A brief description of each parameter follows:

- *Acquisition window*—The PCI/PXI-1411 allows the user to specify a particular region of active pixels and active lines within the incoming video data. The active pixel region selects the starting pixel and number of pixels to be acquired relative to the assertion edge of the horizontal (or line) enable signal from the camera. The active line region selects the starting line and number of lines to be acquired relative to the assertion edge of the vertical (or frame) enable signal.
- *Region of interest—*The PCI/PXI-1411 uses a second level of active pixel and active line regions for selecting a region of interest. When you disable the region-of-interest circuitry, the board stores the entire acquisition window into with onboard or system memory. However, when you enable the region-of-interest circuitry, the board acquires only a selected subset of the image frame.

• *Scaling down*—The scaling down circuitry also controls the active acquisition region. The PCI/PXI-1411 can scale down a frame by reducing the number of pixels per line, the number of lines per frame, or both. For active pixel selection, the PCI/PXI-1411 can select every pixel, every other pixel, every fourth pixel, or every eighth pixel. For active line selection, the PCI/PXI-1411 can select every line, every other line, every fourth line, or every eighth line. You can use the scaling down circuitry in conjunction with the region-of-interest circuitry.

# **Signal Connections**

This chapter describes cable connections for the PCI/PXI-1411.

# <span id="page-23-1"></span>**I/O Connector**

The PCI/PXI-1411 uses one S-Video and two BNC connectors on the front panel to connect to video data inputs and the external trigger signal. Figur[e 4-1](#page-23-2) shows the position of the three connectors.

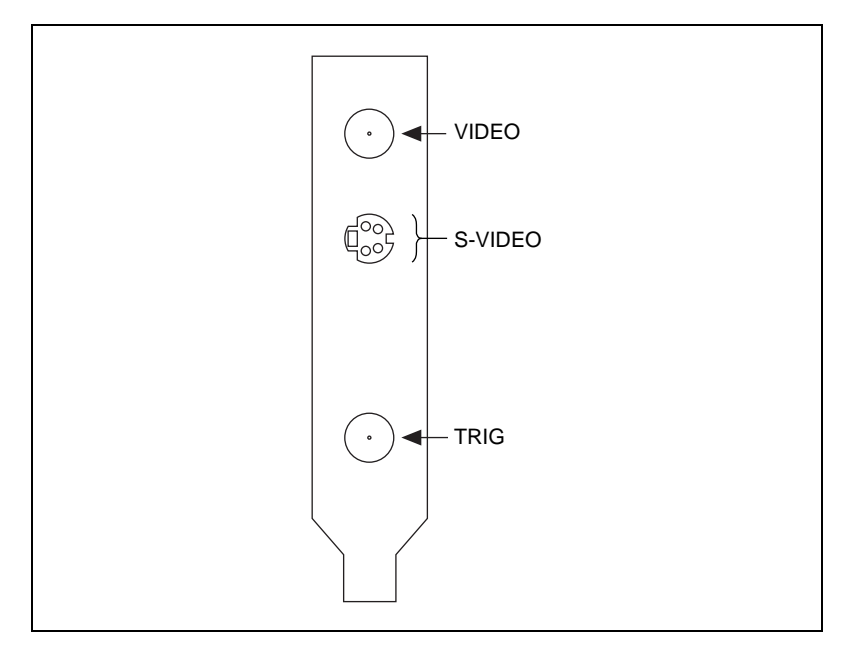

<span id="page-23-2"></span>**Figure 4-1.** PCI/PXI-1411 Connectors

<span id="page-23-0"></span>**4**

# <span id="page-24-0"></span>**Signal Description**

Table [4-1](#page-24-4) describes each signal connection on the 1411 device connectors:

<span id="page-24-4"></span><span id="page-24-2"></span><span id="page-24-1"></span>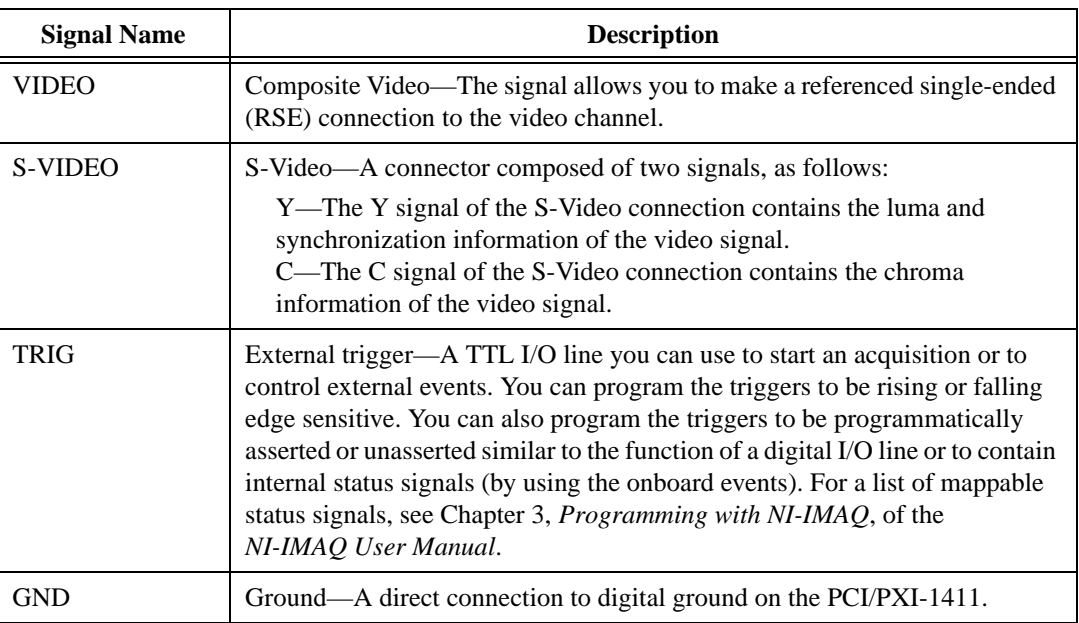

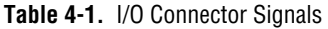

## **Custom Cables**

If you plan to make your own cables, refer to Figure [4-2](#page-24-3) for the pin-out of the S-Video connector, as seen from the front of the PCI/PXI-1411.

<span id="page-24-3"></span>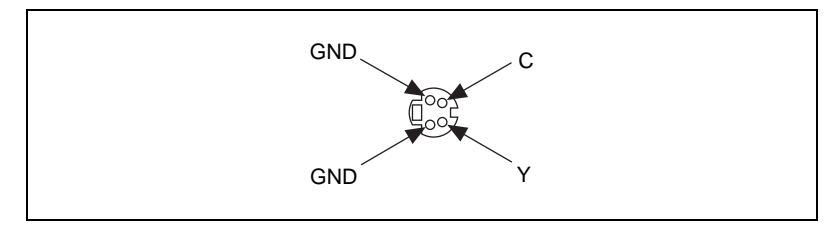

**Figure 4-2.** S-Video Connector Pin Assignments

# <span id="page-25-2"></span>**Specifications**

This appendix lists the specifications of the PCI/PXI-1411. These specifications are typical at 25 °C, unless otherwise stated.

#### **Formats Supported**

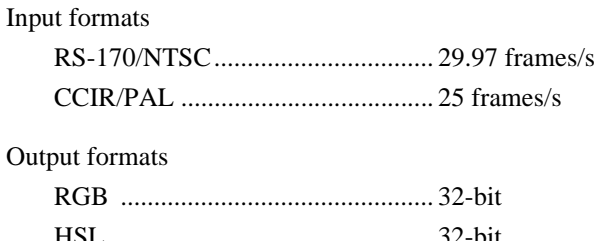

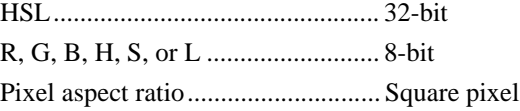

#### **Video Input**

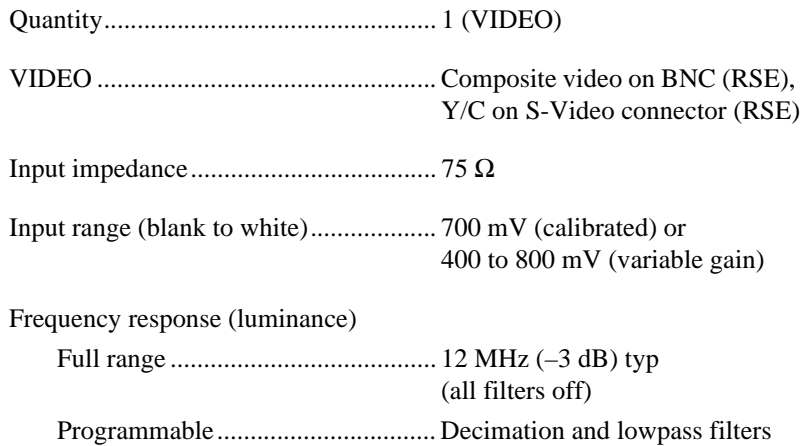

<span id="page-25-1"></span><span id="page-25-0"></span>**A**

#### **A/D Conversion**

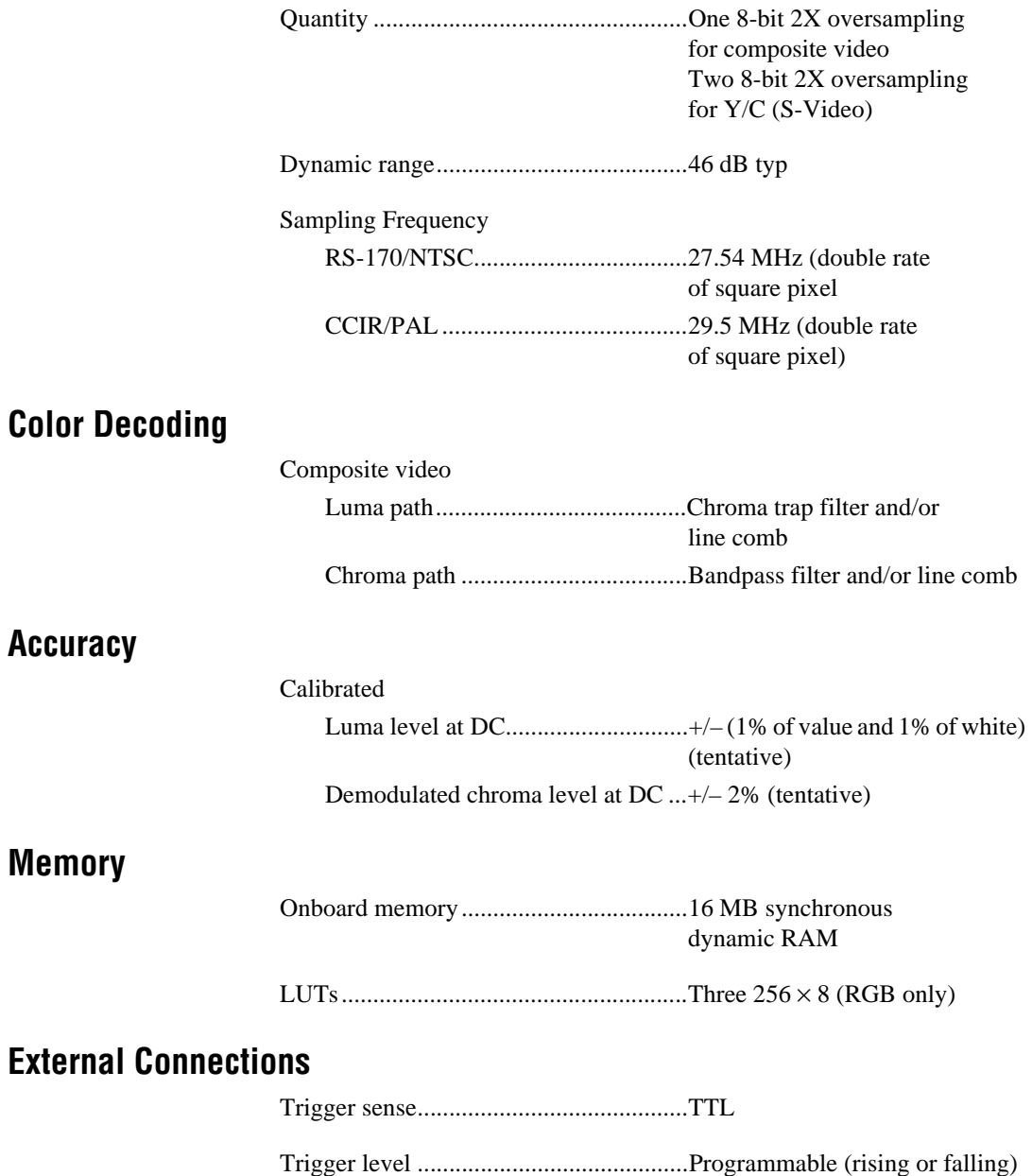

#### **PCI Interface**

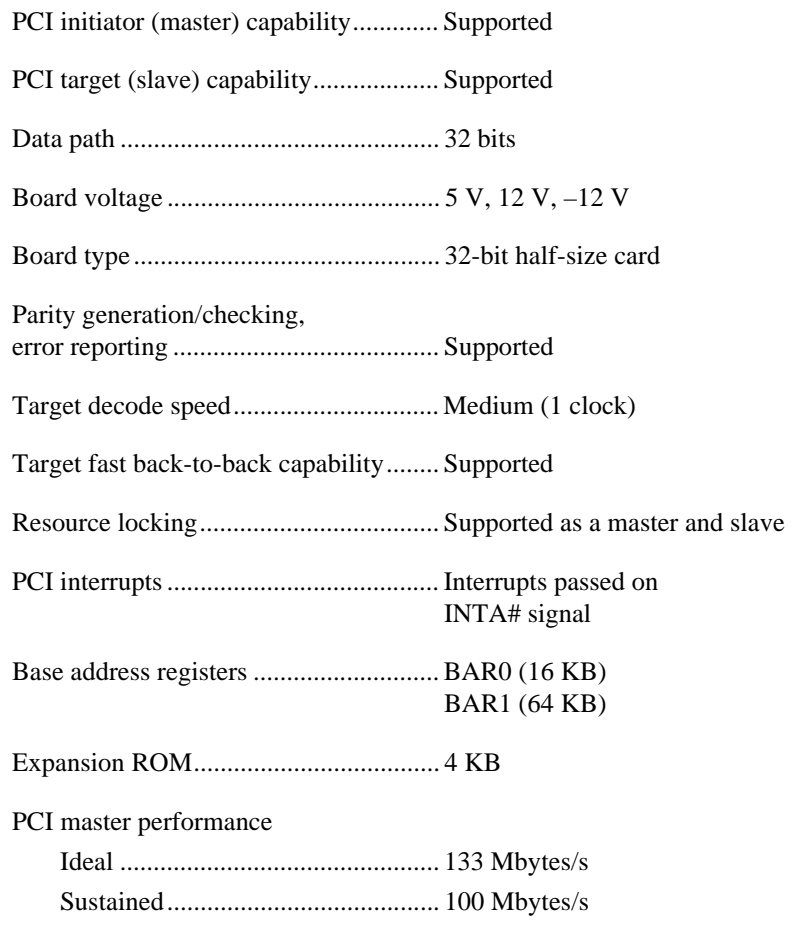

#### **Power Requirements**

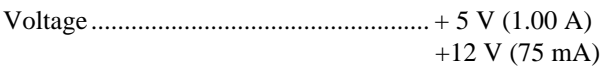

#### **Environment**

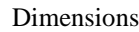

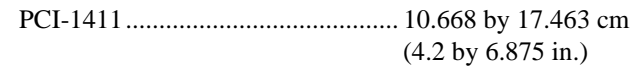

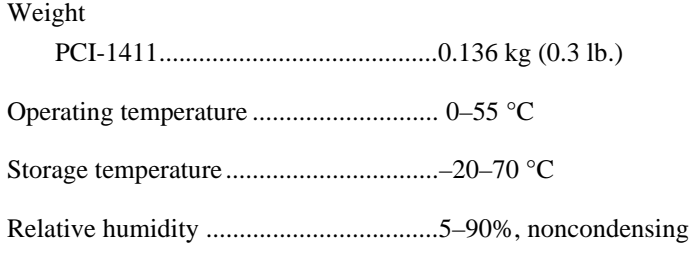

# <span id="page-29-3"></span><span id="page-29-0"></span>**B**

# <span id="page-29-2"></span><span id="page-29-1"></span>**Introduction to Color**

*Color* is the wavelength of the light we receive in our eye when we look at an object. In theory, the color spectrum is infinite. Humans, however, can see only a small portion of this spectrum—the portion that goes from the red edge of infrared light (the longest wavelength) to the blue edge of ultraviolet light (the shortest wavelength). This continuous spectrum is called the visible spectrum, as shown in Figur[e B-1.](#page-29-4)

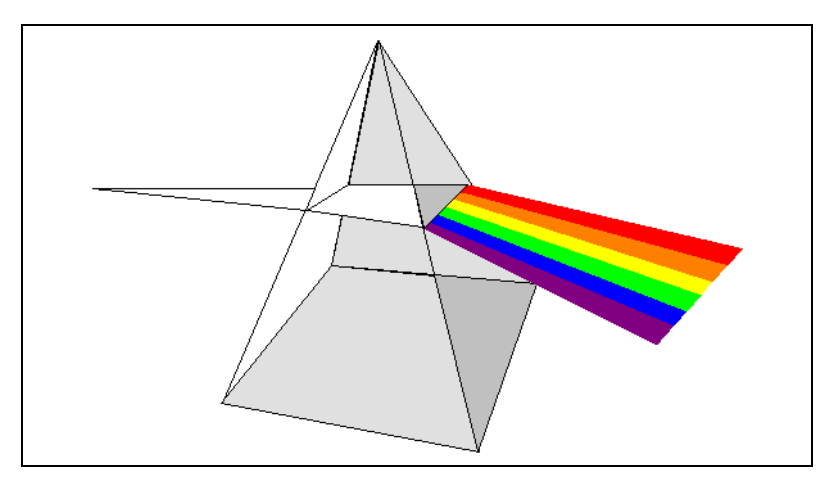

**Figure B-1.** White Light and the Visible Spectrum

<span id="page-29-4"></span>White light is a combination of all colors at once. The spectrum of white light is continuous and goes from ultraviolet to infrared in a smooth transition. You can represent a good approximation of white light by selecting a few reference colors and weighting them appropriately. The most common way to represent white light is to use three reference components, such as red, green, and blue (R, G, and B primaries). You can simulate most colors of the visible spectrum using these primaries. For example, video projectors use red, green, and blue light generators, and an RGB camera uses red, green, and blue sensors.

The perception of a color depends on many factors, such as:

- *Hue*, which is the perceived dominant color. Hue depends directly on the wavelength of a color.
- Saturation, which is dependent on the amount of white light present in a color. Pastels typically have a low saturation while very rich colors have a high saturation. For example, pink typically has a red hue but has a low saturation.
- *Luminance*, which is the brightness information in the video picture. The luminance signal amplitude varies in proportion to the brightness of the video signal and corresponds exactly to the monochrome picture.
- *Intensity*, which is the brightness of a color and which is usually expressed as light or dark. For example, orange and brown may have the same hue and saturation; however, orange has a greater intensity than brown.

## <span id="page-30-0"></span>**Image Representations**

Color images can be represented in several different formats. These formats can contain all color information from the image or they can consist of just one aspect of the color information, such as hue or luminance. The following image representations can be produced using the PCI/PXI-1411.

#### **RGB**

The most common image representation is 32-bit RGB format. In this representation, the three 8-bit color planes—red, green and blue—are packed into an array of 32-bit integers. This representation is useful for displaying the image on your monitor. The 32-bit integer organized as:

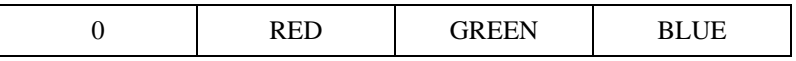

where the high-order byte is not used and blue is the low-order byte.

#### **Color Planes**

Each color plane can be returned individually. The red, green, or blue plane is extracted from the RGB image and represented as an array of 8-bit integers.

#### **Hue, Saturation, Luminance, and Intensity Planes**

The 8-bit hue, saturation, luminance, and intensity planes can also be returned individually if you want to analyze the image.

Luminance, Intensity, Hue, or Saturation are defined using the Red, Green, and Blue values in the following formulas:

```
Luminance = 0.299 \times Red + 0.587 \times Green + 0.114 \times Blue
Intensity = (Red + Green + Blue) / 3Hue = ATN2 (Y, X)where
      Y = (Green - Blue) / \sqrt{2} and
      X = (2 \times Red - Green - Blue) / \sqrt{6}Saturation = 255 \times \left(1 - \frac{3 \times \text{Min}(R, G, B)}{R + G + B}\right)
```
#### **32-Bit HSL and HSI**

You can also pack the three 8-bit Hue, Saturation, and Luminance planes (HSL) or the three Hue, Saturation, and Intensity planes (HSI) in one array of 32-bit integers, which is equivalent to the 32-bit RGB representation.

# **Technical Support Resources**

This appendix describes the comprehensive resources available to you in the Technical Support section of the National Instruments Web site and provides technical support telephone numbers for you to use if you have trouble connecting to our Web site or if you do not have internet access.

## **NI Web Support**

To provide you with immediate answers and solutions 24 hours a day, 365 days a year, National Instruments maintains extensive online technical support resources. They are available to you at no cost, are updated daily, and can be found in the Technical Support section of our Web site at www.natinst.com/support.

#### **Online Problem-Solving and Diagnostic Resources**

- **KnowledgeBase**—A searchable database containing thousands of frequently asked questions (FAQs) and their corresponding answers or solutions, including special sections devoted to our newest products. The database is updated daily in response to new customer experiences and feedback.
- **Troubleshooting Wizards**—Step-by-step guides lead you through common problems and answer questions about our entire product line. Wizards include screen shots that illustrate the steps being described and provide detailed information ranging from simple getting started instructions to advanced topics.
- **Product Manuals—A** comprehensive, searchable library of the latest editions of National Instruments hardware and software product manuals.
- **Hardware Reference Database**—A searchable database containing brief hardware descriptions, mechanical drawings, and helpful images of jumper settings and connector pinouts.
- **Application Notes**—A library with more than 100 short papers addressing specific topics such as creating and calling DLLs, developing your own instrument driver software, and porting applications between platforms and operating systems.

<span id="page-32-0"></span>**C**

#### **Software-Related Resources**

- **Instrument Driver Network—A** library with hundreds of instrument drivers for control of standalone instruments via GPIB, VXI, or serial interfaces. You also can submit a request for a particular instrument driver if it does not already appear in the library.
- **Example Programs Database—A database with numerous,** non-shipping example programs for National Instruments programming environments. You can use them to complement the example programs that are already included with National Instruments products.
- **Software Library—A** library with updates and patches to application software, links to the latest versions of driver software for National Instruments hardware products, and utility routines.

## **Worldwide Support**

National Instruments has offices located around the globe. Many branch offices maintain a Web site to provide information on local services. You can access these Web sites from www.natinst.com/worldwide.

If you have trouble connecting to our Web site, please contact your local National Instruments office or the source from which you purchased your National Instruments product(s) to obtain support.

For telephone support in the United States, dial 512 795 8248. For telephone support outside the United States, contact your local branch office:

Australia 03 9879 5166, Austria 0662 45 79 90 0, Belgium 02 757 00 20, Brazil 011 284 5011, Canada (Ontario) 905 785 0085, Canada (Québec) 514 694 8521, China 0755 3904939, Denmark 45 76 26 00, Finland 09 725 725 11, France 01 48 14 24 24, Germany 089 741 31 30, Hong Kong 2645 3186, India 91805275406, Israel 03 6120092, Italy 02 413091, Japan 03 5472 2970, Korea 02 596 7456, Mexico (D.F.) 5 280 7625, Mexico (Monterrey) 8 357 7695, Netherlands 0348 433466, Norway 32 27 73 00, Singapore 2265886, Spain (Madrid) 91 640 0085, Spain (Barcelona) 93 582 0251, Sweden 08 587 895 00, Switzerland 056 200 51 51, Taiwan 02 2377 1200, United Kingdom 01635 523545

<span id="page-34-0"></span>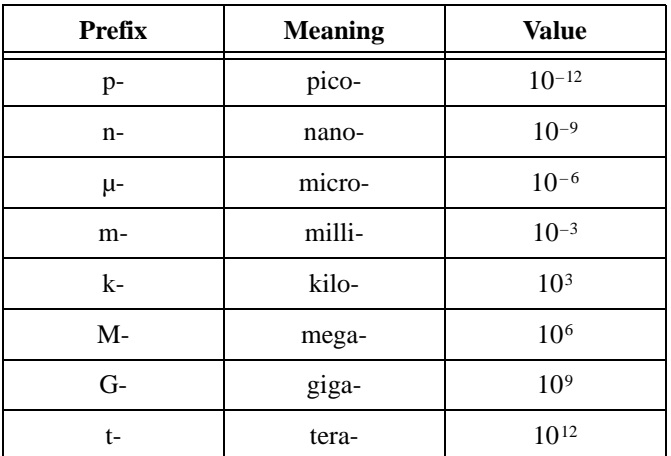

#### **Numbers/Symbols**

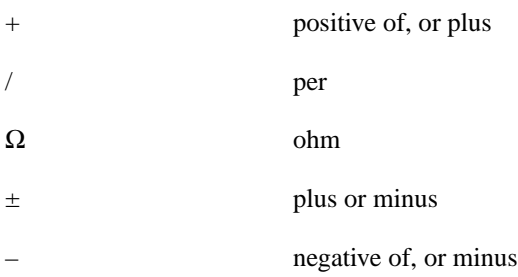

#### **A**

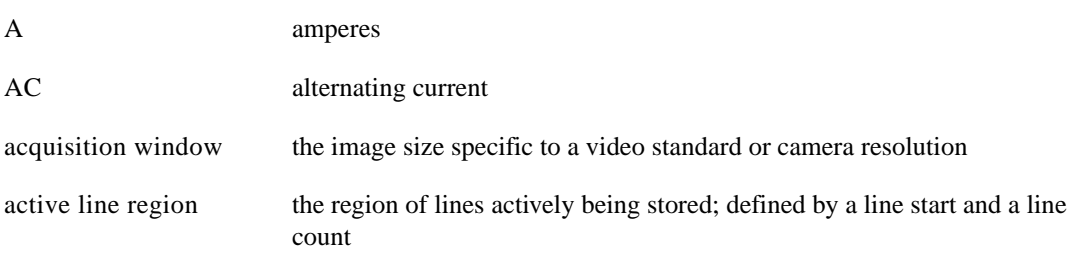

#### **Glossary**

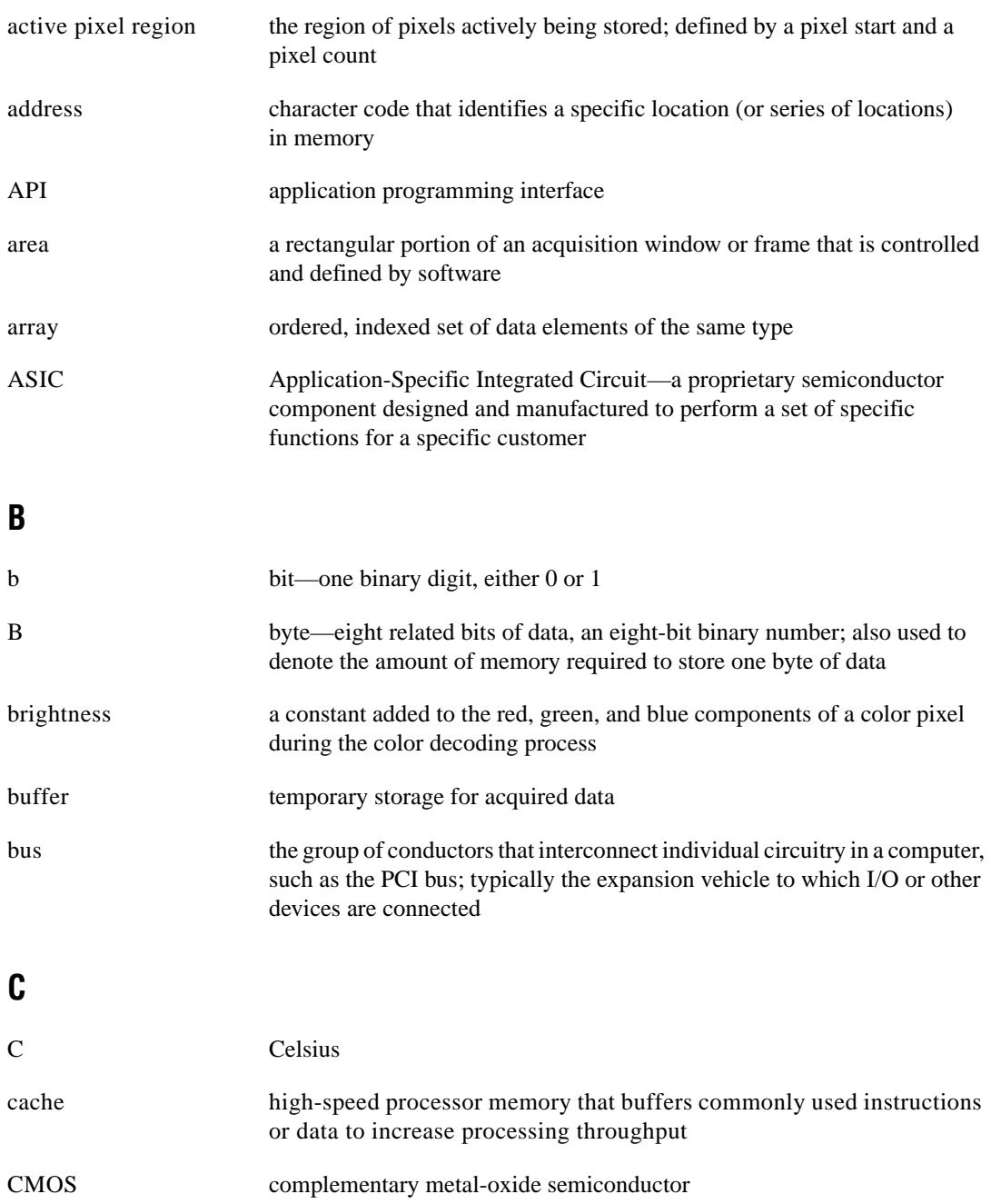

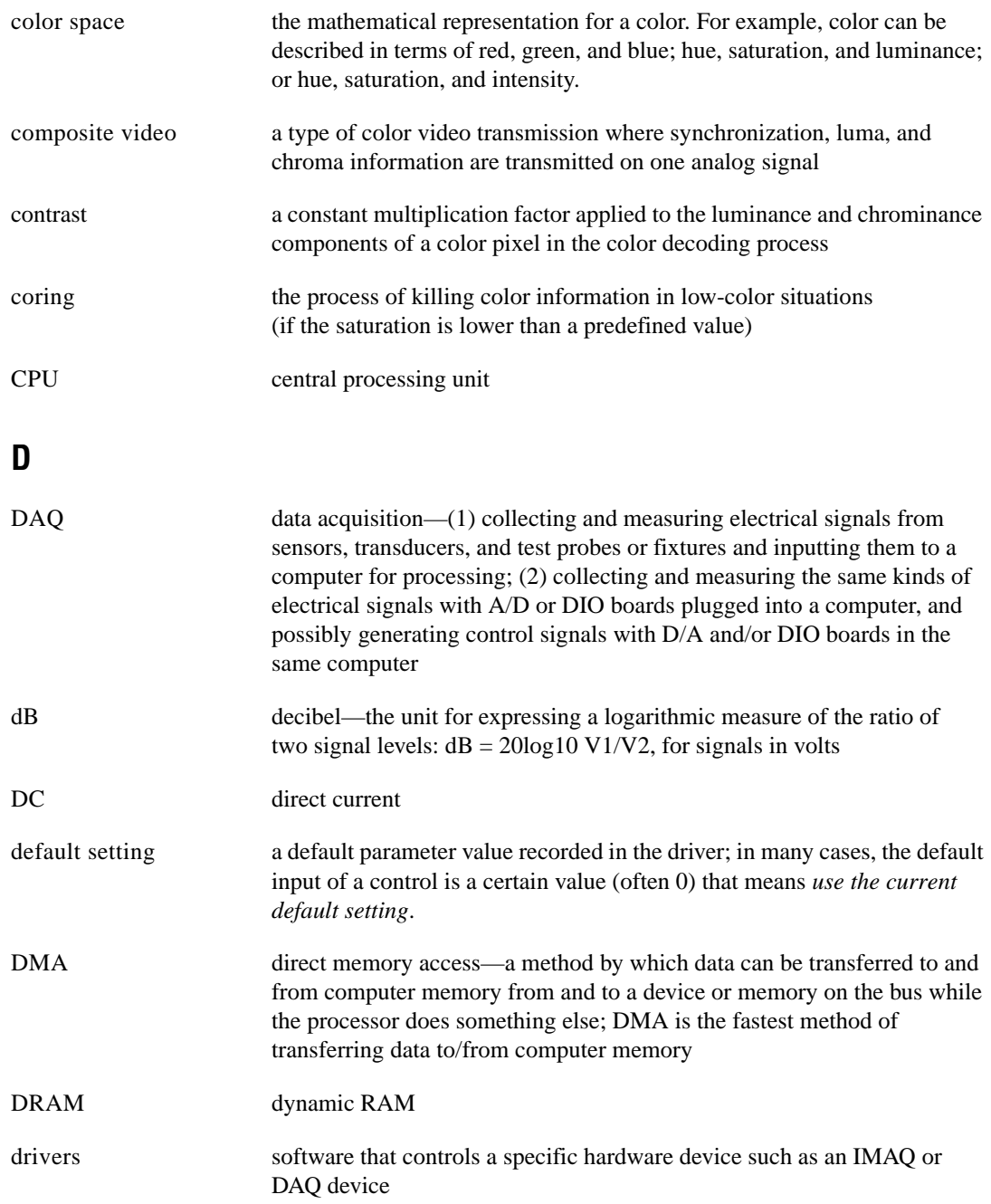

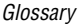

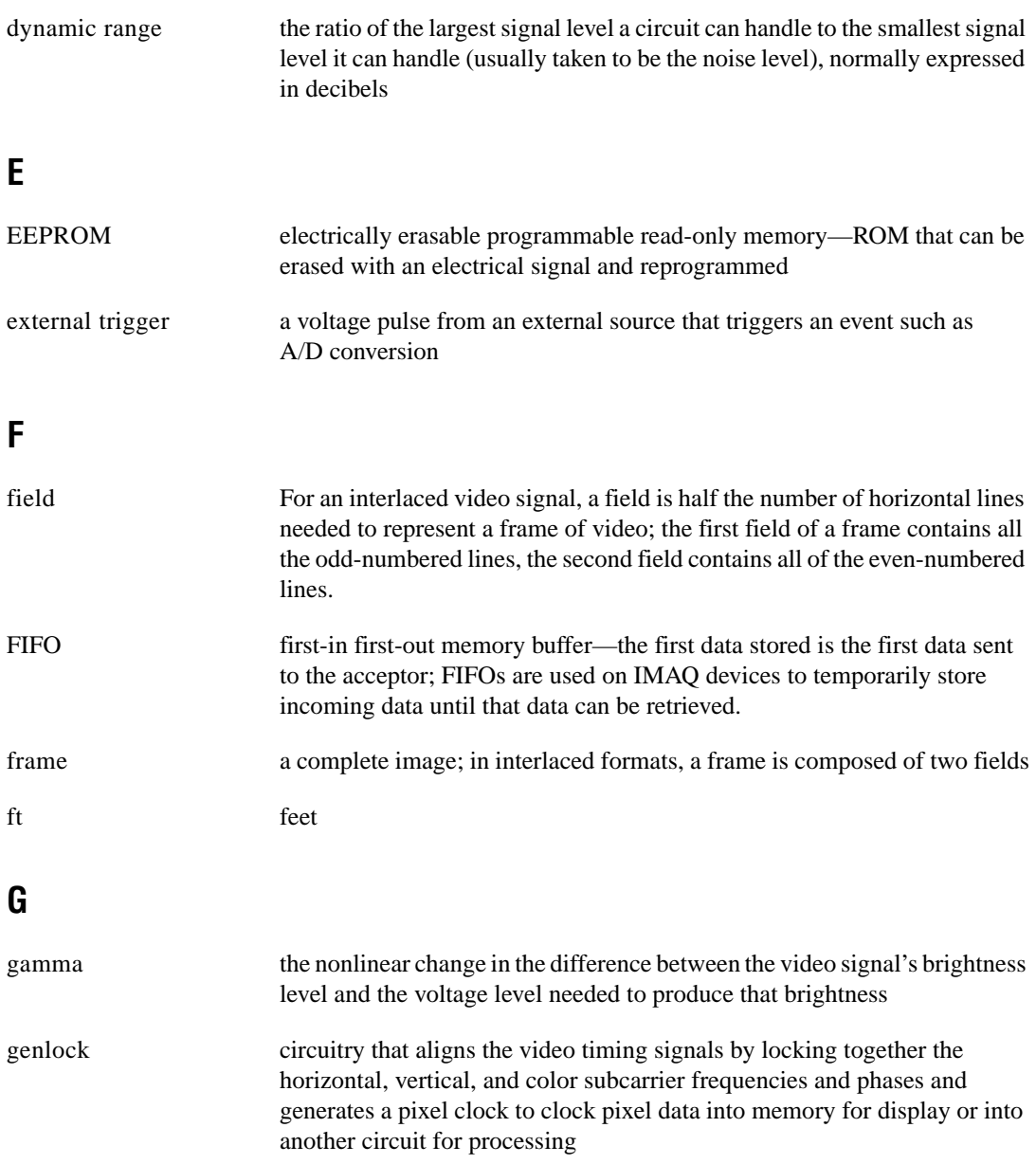

#### **H**

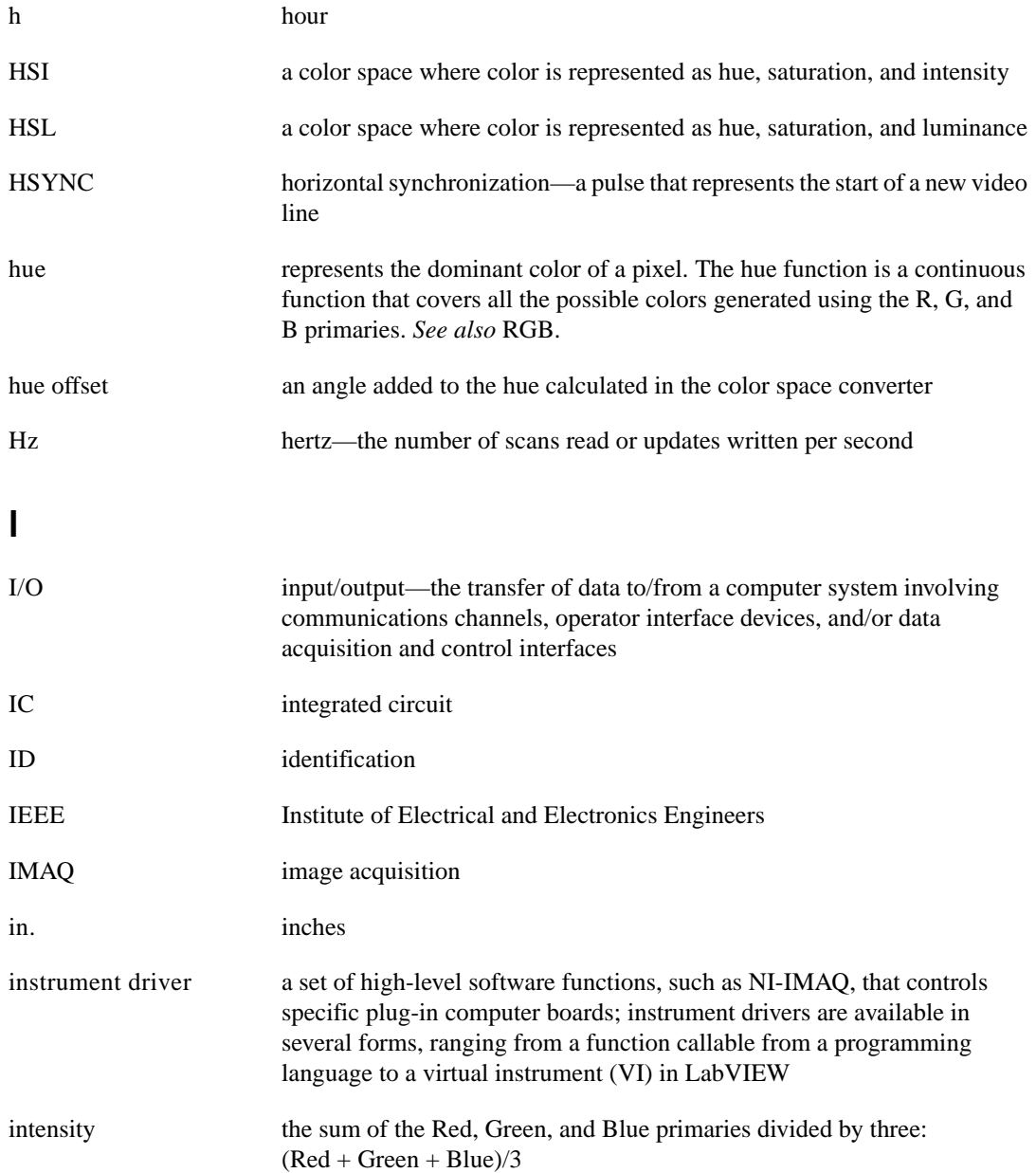

#### Glossary

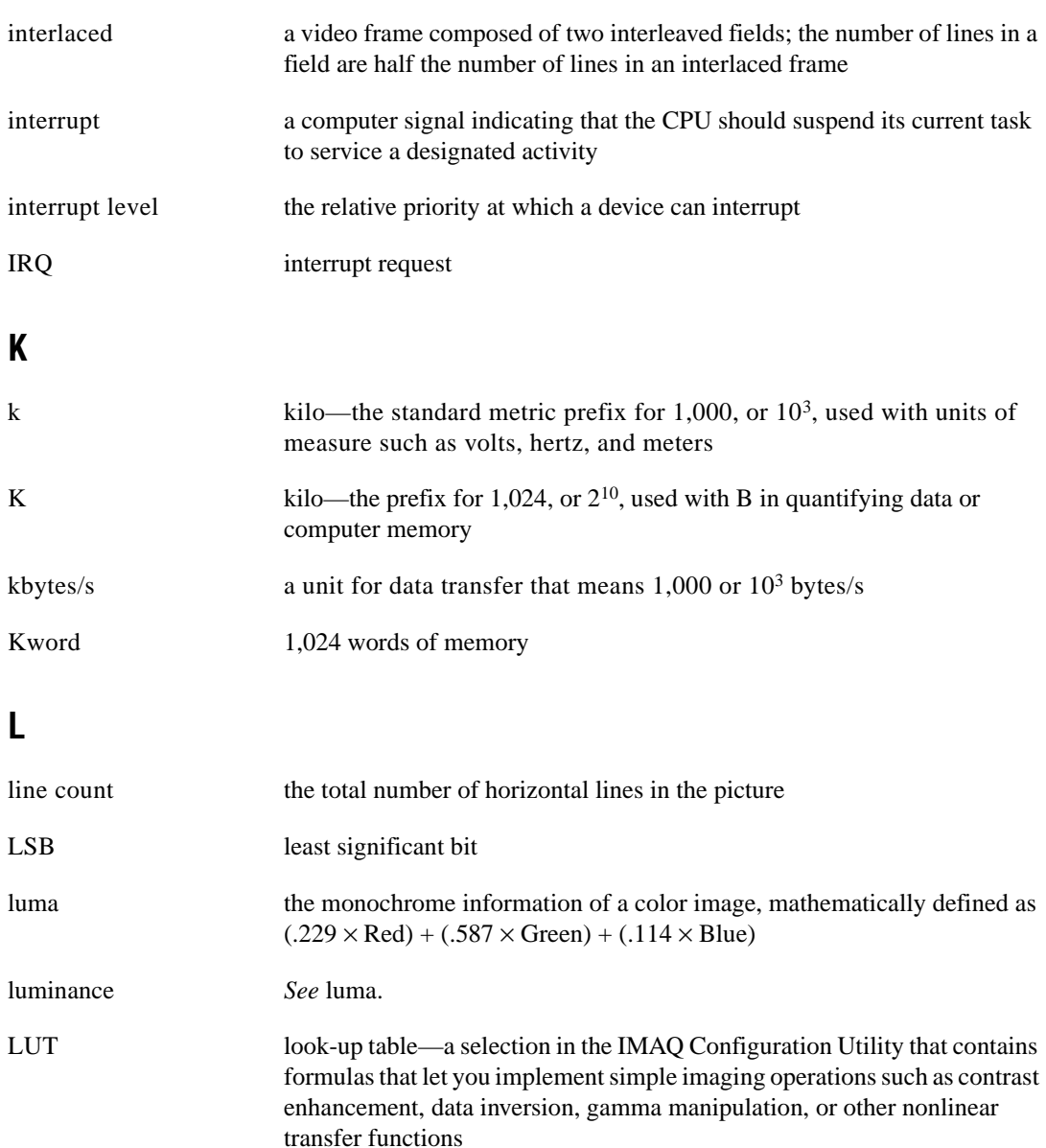

#### **M**

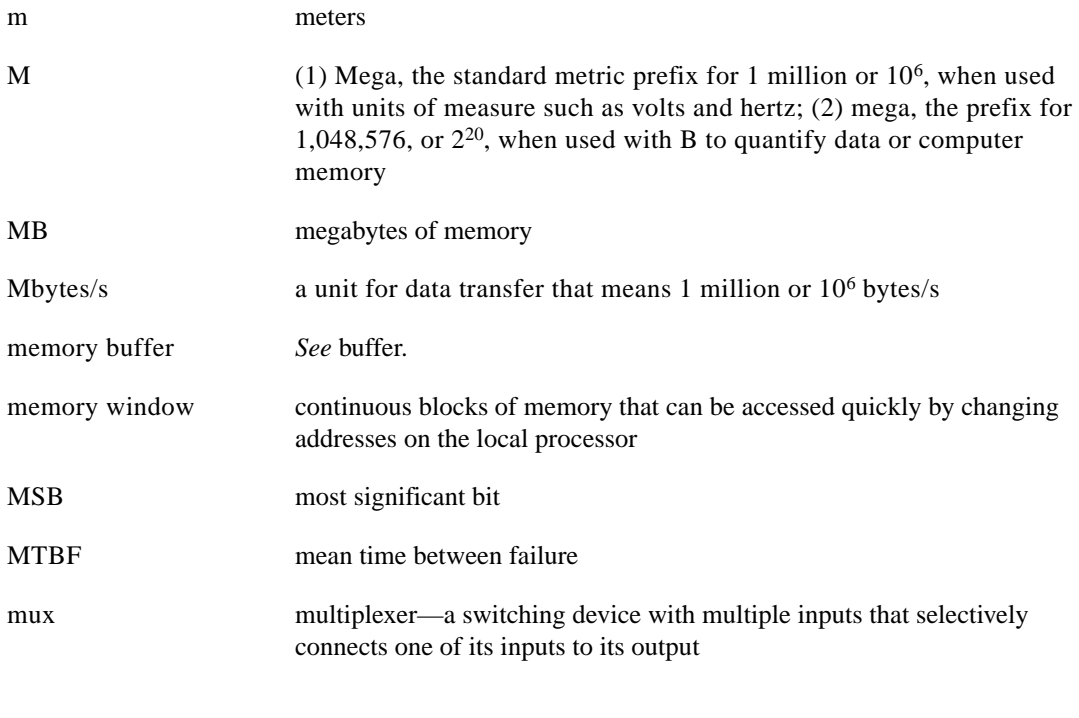

#### **N**

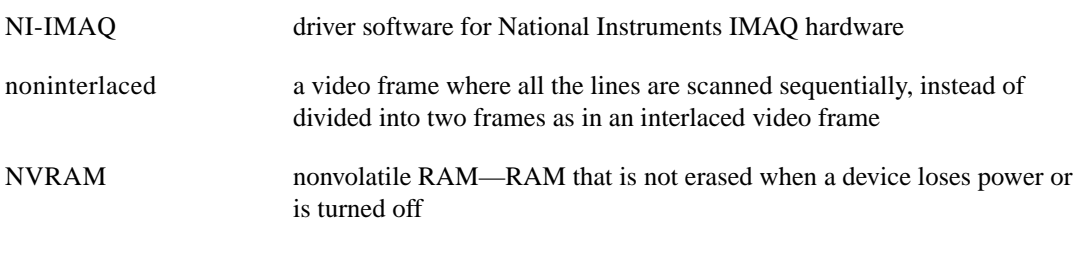

#### **O**

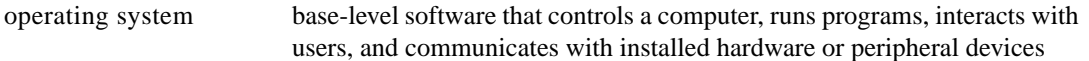

#### **P**

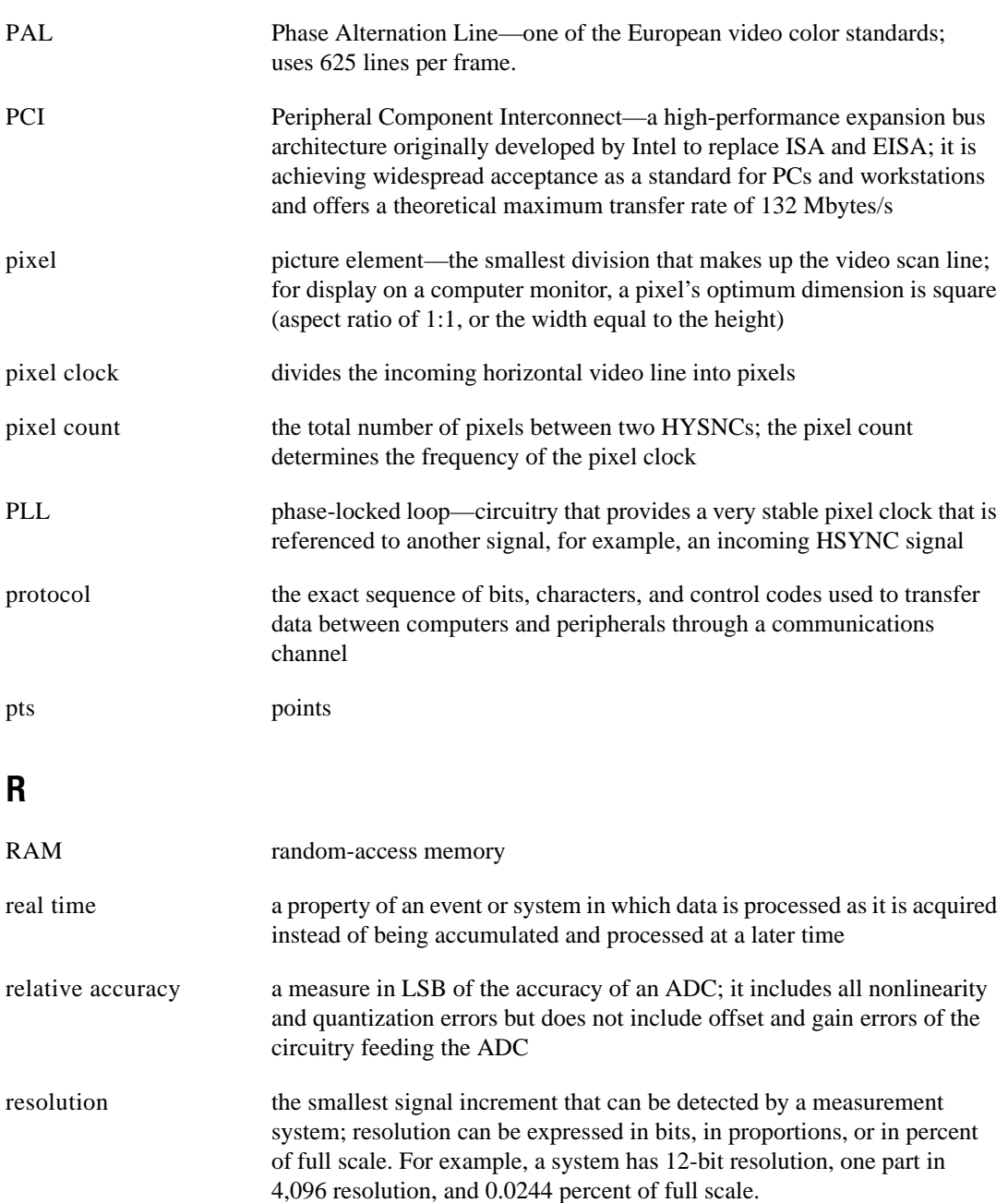

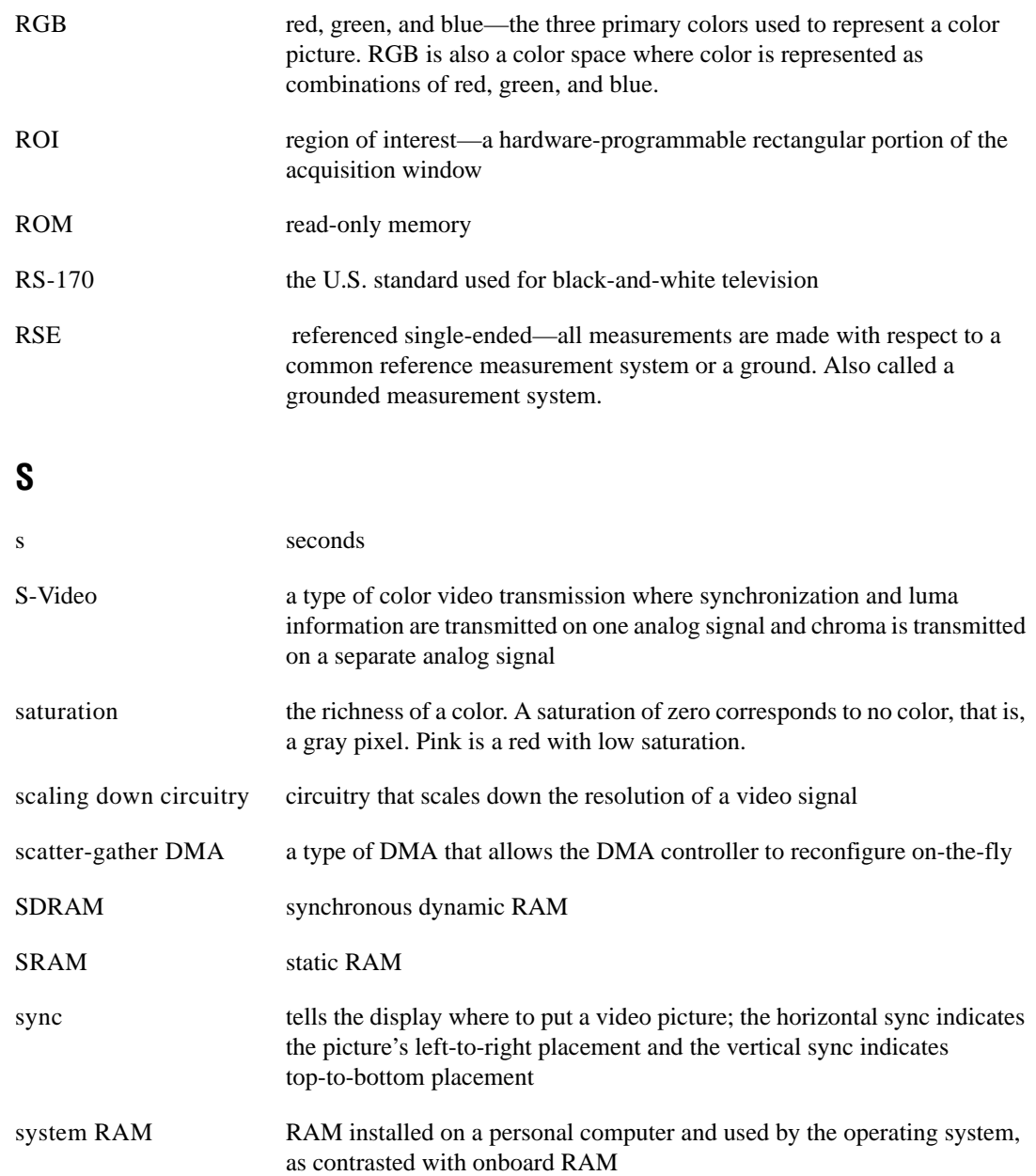

#### **T**

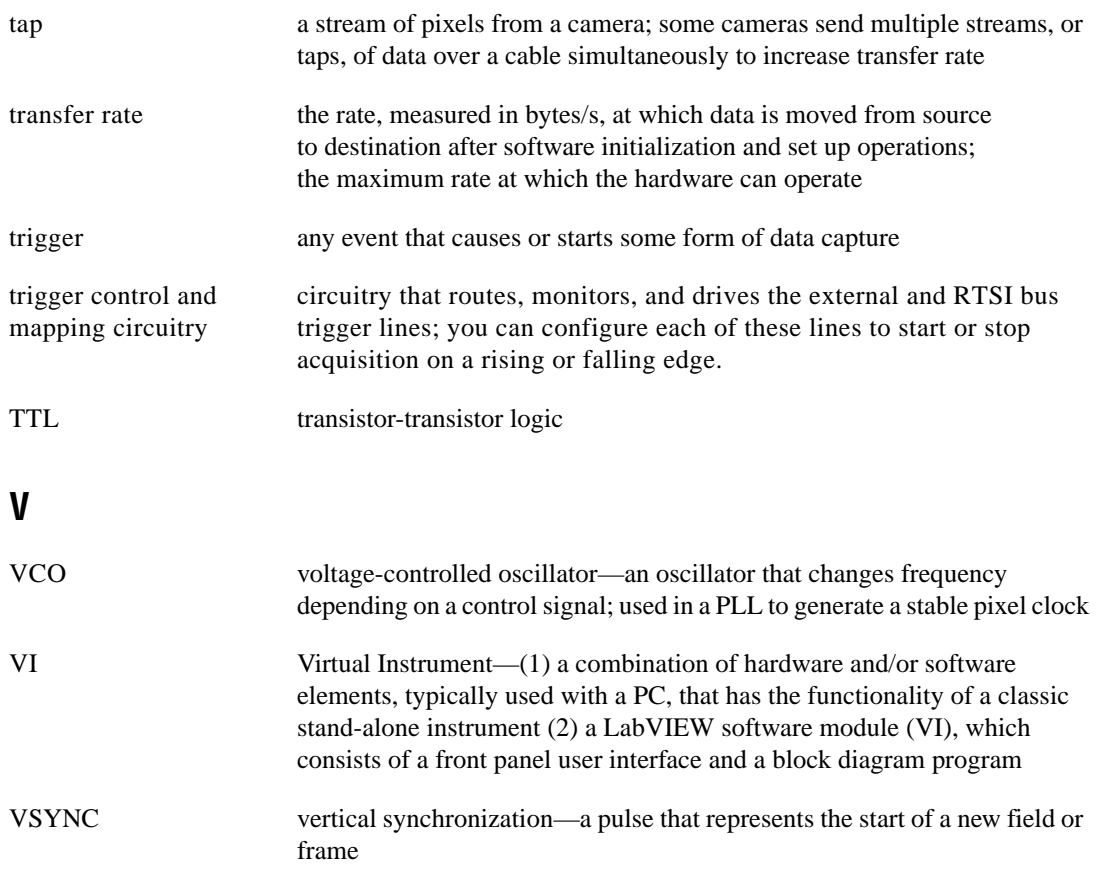

# <span id="page-44-0"></span>**Index**

#### **A**

accuracy specifications, A-2 acquisition acquisition, scaling, and ROI circuitry, 3-3 acquisition window control, 3-4 to 3-5 start conditions, 3-4 acquisition window, 3-4 A/D conversion specifications, A-2

#### **B**

block diagram of PCI/PXI-1411, 3-1 board configuration NVRAM, 3-4 BridgeVIEW software, 1-3 bus master PCI interface, 3-3 to 3-4

#### **C**

cables, custom, 4-2 color decoding specifications, A-2 color overview, B-1 to B-3 definition of color, B-1 image representations, B-2 to B-3 32-bit HSL and HSI, B-3 color planes, B-2 hue, saturation, luminance, and intensity planes, B-3 RGB, B-2 perception of color, B-2 visible spectrum (figure), B-1 color planes, B-2 color-space processor and LUTs, 3-2 CompactPCI, using with PXI, 1-2 ComponentWorks IMAQ Vision, 1-4 configuration acquisition window control, 3-4 to 3-5 board configuration NVRAM, 3-4

setting up your IMAQ system (figure), 1-8 connector for PCI/PXI-1411 (figure), 4-1 conventions used in manual, *vii* custom cables, 4-2

#### **D**

diagnostic resources, online, C-1 DMA controllers, scatter-gather, 3-3 documentation conventions used in manual, *vii* related documentation, *viii*

#### **E**

environment specifications, A-3 to A-4 equipment, optional, 1-6 external connection specifications, A-2

#### **F**

formats supported, A-1 functional overview, 3-1

#### **G**

GND signal (table), 4-2

#### **H**

hardware overview, 3-1 to 3-5 acquisition, scaling, ROI, 3-3 acquisition window control, 3-4 to 3-5 block diagram of PCI/PXI-1411, 3-1 board configuration NVRAM, 3-4 bus master PCI interface, 3-3 to 3-4 color-space processor and LUTs, 3-2 functional overview, 3-1

scatter-gather DMA controllers, 3-3 SDRAM, 3-3 start conditions, 3-4 trigger control and mapping circuitry, 3-3 video acquisition, 3-1 video decoder, 3-2

#### hue

32-bit HSL and HSI, B-3 definition, B-2 hue, saturation, luminance, and intensity planes, B-3

#### **I**

image representations, B-2 to B-3 32-bit HSL and HSI, B-3 color planes, B-2 hue, saturation, luminance, and intensity planes, B-3 RGB, B-2 IMAQ Vision Builder software, 1-4 IMAQ Vision for G software, 1-3 IMAQ Vision for LabWindows/CVI, 1-4 installation PCI-1411 procedure, 2-1 to 2-2 PXI-1411 procedure, 2-2 setting up your IMAQ system (figure), 1-8 unpacking PCI/PXI-1411, 1-7 intensity 32-bit HSL and HSI, B-3 definition, B-2 hue, saturation, luminance, and intensity planes, B-3 I/O connector (figure), 4-1

#### **L**

LabVIEW software, 1-3 LabWindows/CVI software, 1-3 look-up-tables (LUTs), 3-2 luminance 32-bit HSL and HSI, B-3 definition, B-2 hue, saturation, luminance, and intensity planes, B-3 LUTs (look-up-tables), 3-2

#### **M**

manual. *See* documentation. mapping circuitry and trigger control, 3-3 memory board configuration NVRAM, 3-4 SDRAM, 3-3 specifications, A-2

#### **N**

National Instruments application software, 1-3 to 1-4 National Instruments Web support, C-1 to C-2 NI-IMAQ driver software, 1-5 to 1-6 NTSC video standard, 3-2 NVRAM, 3-4

#### **O**

online problem-solving and diagnostic resources, C-1 optional equipment for PCI/PXI-1411, 1-6

#### **P**

PAL video standard, 3-2 PCI interface, A-3

PCI/PXI-1411. *See also* hardware overview. optional equipment, 1-6 overview, 1-1 requirements for getting started, 1-2 to 1-3 software programming choices, 1-3 to 1-6 National Instruments application software, 1-3 to 1-4 NI-IMAQ driver software, 1-5 to 1-6 unpacking, 1-7 using PXI with CompactPCI, 1-2 post-decoding coring, 3-2 power requirement specifications, A-3 problem-solving and diagnostic resources, online, C-1 PXI, using with CompactPCI, 1-2

#### **R**

RAM board configuration NVRAM, 3-4 SDRAM, 3-3 region of interest acquisition, scaling, and ROI circuitry, 3-3 configuring, 3-4 requirements for getting started, 1-2 to 1-3 RGB image representation, B-2

#### **S**

saturation 32-bit HSL and HSI, B-3 definition, B-2 hue, saturation, luminance, and intensity planes, B-3 scaling down circuitry, 3-5 scatter-gather DMA controllers, 3-3 SDRAM, 3-3 setting up your IMAQ system (figure), 1-8 signal connections, 4-1 to 4-2 custom cables, 4-2

I/O connector (figure), 4-1 signal description (table), 4-2 software programming choices, 1-3 to 1-6 National Instruments application software, 1-3 to 1-4 NI-IMAQ driver software, 1-5 to 1-6 software-related resources, C-2 specifications, A-1 to A-4 accuracy, A-2 A/D conversion, A-2 color decoding, A-2 environment, A-3 to A-4 external connections, A-2 formats supported, A-1 memory, A-2 PCI interface, A-3 power requirements, A-3 video input, A-1 start conditions, 3-4 S-VIDEO signal (table), 4-2

#### **T**

technical support resources, C-1 to C-2 TRIG signal (table), 4-2 trigger control and mapping circuitry, 3-3

#### **U**

unpacking PCI/PXI-1411, 1-7

#### **V**

video acquisition, 3-1 video decoder, 3-2 video input specifications, A-1 VIDEO signal (table), 4-2 video standards, 3-2

#### **W**

Web support from National Instruments,  $C-1$  to  $C-2$ online problem-solving and diagnostic resources, C-1 software-related resources, C-2

Worldwide technical support, C-2